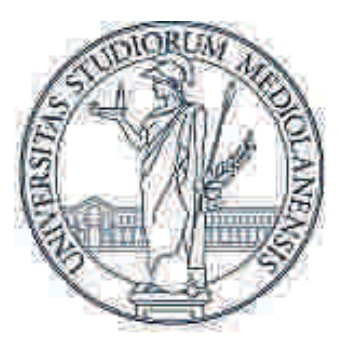

# UNIVERSITÀ DEGLI STUDI **DI MILANO**

# FACOLTA' DI SCIENZE AGRARIE E ALIMENTARI

Corso di Laurea in Valorizzazione e Tutela dell'Ambiente e del Territorio Montano

# INDAGINE SULLA CONSISTENZA DEI BENI SILVO PASTORALI DI PROPRIETA' PUBBLICA IN VALCAMONICA UTILITA' E CRITICITA' NELL'USO DEI SISTEMI INFORMATIVI TERRITORIALI

Relatore: Prof. Gianfranco Gregorini Correlatore: Prof.ssa Annamaria Giorgi

> Elaborato finale di laurea Pietroboni Laura Matricola 812923

ANNO ACCADEMICO 2014-2015

"…questi boschi li sente suoi più che ogni altro, non per proprietà, ma perché parte della sua vita <sup>e</sup>necessari a lui come l'aria, l'acqua, il cibo."

M. Rigoni Stern

Creare nuova occupazione giovanile in montagna.

I giovani e la montagna, la montagna e i giovani.

Un accostamento particolare questo, argomento negli ultimi tempi rilevante per tutti i mass media, non sempre veritiero, che cerca di legare due soggetti così apparentemente diversi mediante un rapporto lavorativo.

La montagna è spesso sinonimo di pace e tranquillità, mentre i giovani si sa, amano la vita frenetica e movimentata, arricchita dalla tecnologia di cui ormai non riescono più a fare a meno; la città con i suoi luoghi sempre pieni di persone da una parte, la montagna e i suoi grandi spazi aperti dall'altra, dove stare soli con se stessi diventa un'opportunità per camminare e conoscere nuovi sentieri, fuori e dentro di sé.

Penso che un giovane possa lavorare in montagna solo se la ama, solo se sotto la sua apparente occupazione si nasconde qualcosa in più, qualcosa che riesca a legarlo ad un territorio che forse non può offrirgli tutte le comodità della caotica vita di città, ma che, se apprezzato e rispettato, può dare tanto sia sotto l'aspetto psicologico che sotto quello lavorativo.

E forse, solo grazie a questa consapevolezza, creare nuova occupazione in montagna non vorrà dire renderla simile alla città, ma conservarne e valorizzarne le peculiarità.

Desidero ringraziare chi durante ogni fase del lavoro svolto ha saputo motivarmi ed infondermi determinazione, supportandomi e sopportandomi: il professor Gregorini Gianfranco, relatore del mio elaborato finale;

Chi, con pazienza e disponibilità, mi ha fornito i dati necessari a svolgere la mia indagine ed è sempre stato reperibile per chiarimenti: il dottore forestale Paolo Panteghini.

Chi, sin da bambina, ha saputo insegnarmi passo dopo passo e camminata dopo camminata, ad amare e rispettare la montagna, imparando ad apprezzare soprattutto i dettagli e le piccole cose, così in un bosco come nella vita: i miei genitori.

# INDICE

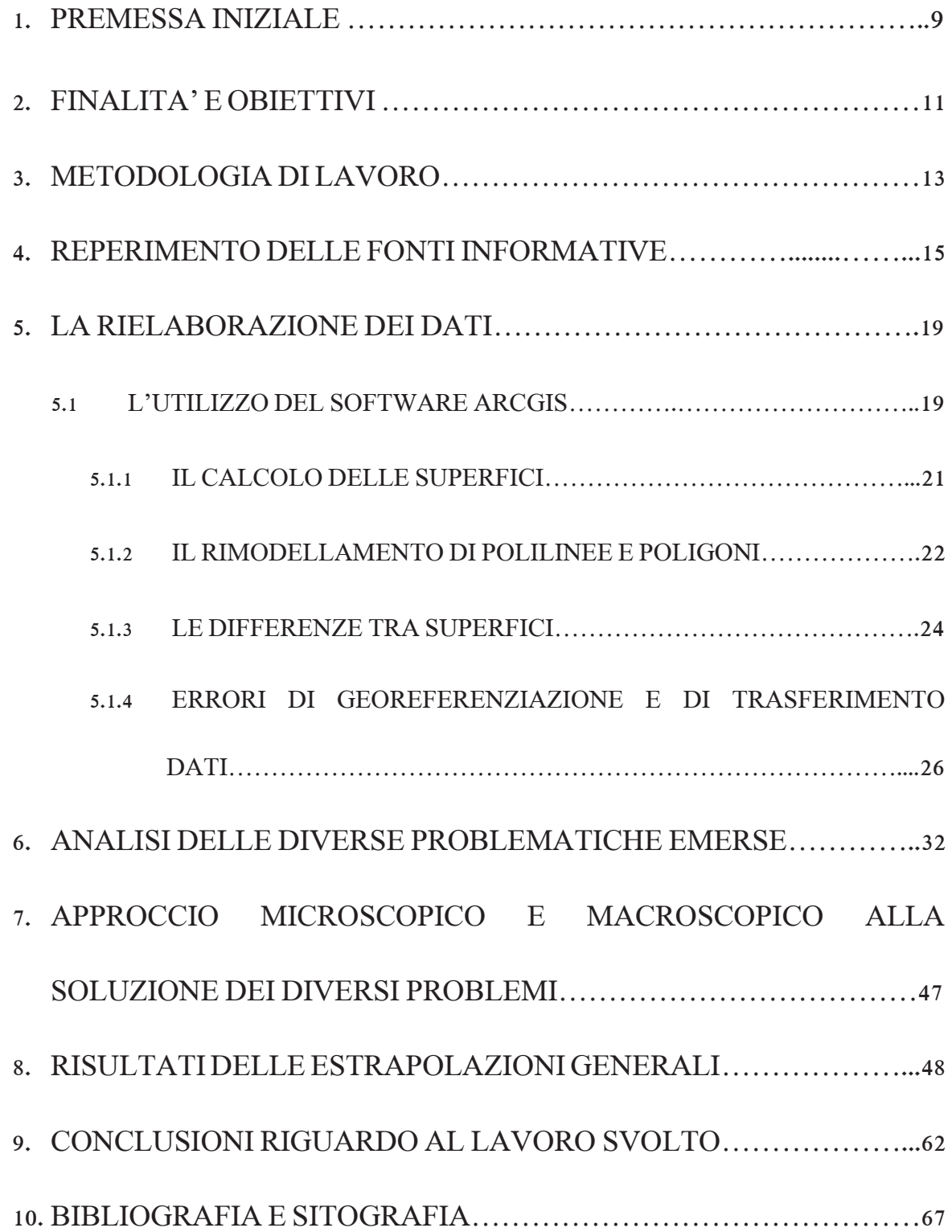

# 1. PREMESSA INIZIALE

Questo elaborato finale è la sintesi di un'indagine svolta nel corso degli anni 2014- 2015, mirata a costituire una base di informazioni per attivare politiche di nuova occupazione, possibilmente giovanile, sulle superfici di proprietà pubblica inutilizzate della regione lombarda, attraverso gli strumenti finanziari regionali o comunitari.

L'obiettivo di questo tirocinio commissionato dalla Regione Lombardia è legato proprio alla mancanza di dati relativi allo stato di gestione e al numero di superfici pascolate e boschive nel territorio dei comuni montani.

Sempre più spesso si sente parlare di abbandono dei pascoli e dei boschi che ci circondano, da autorità e da cittadini; senza ombra di dubbio si tratta di una tematica molto attuale ed è impossibile affermare il contrario, soprattutto in un contesto quale quello lombardo. Il punto di partenza che possa consentire di riuscire ad utilizzare e gestire meglio le risorse territoriali che ci circondano è la loro quantificazione: solo se siamo a conoscenza della presenza di ettari di pascolo inutilizzati o di boschi ricchi di provvigione potremo iniziare disporne.

L'intento iniziale è stato quindi quello di riuscire a costituire una grande banca dati che racchiudesse in sé tutte le informazioni relative alle superfici pascolive e boschive.

E' bene sottolineare che, per rendere valido e utile questo lavoro di quantificazione delle superfici, ad esso deve però seguire un passo successivo: è necessario infatti riuscire a capire dove le superfici pascolive/boschive inutilizzate sono collocate, se in luoghi accessibili o comunque facilmente raggiungibili (da un punto di vista economico e di mezzi), e riuscire a costruire un quadro completo di tutti quegli appezzamenti montani lombardi che effettivamente possono costituire il punto di partenza per la creazione di nuove attività o di nuove opportunità lavorative per i giovani.

In ogni caso, quello da cui si è partiti è uno spunto iniziale molto interessante, da una parte per quello che è l'intento vero e proprio, dall'altra per quanto riguarda il

suo collegamento molto stretto con quella che è la nuova Politica Agricola Comunitaria, che punta in un risveglio dell'attuale gestione ed utilizzo delle risorse, anche e soprattutto montane.

Spunto molto interessante, ma anche di difficile attuazione: per riuscire ad ottenere le informazioni utili è infatti necessario intraprendere un percorso molto laborioso e complicato.

Innanzitutto bisogna reperire i dati, e quindi entrare in contatto con ognuno dei 518 comuni montani lombardi, per riuscire ad acquisire ogni PAF (in formato cartaceo o digitale).

Successivamente bisogna osservare i dati ottenuti e verificarne la validità attraverso una rielaborazione che porti ad ottenere una corrispondenza tra informazioni in tabelle e mappe in formato ArcGis.

Poiché l'area di interesse risulta essere così vasta e il lavoro di reperimento appena agli inizi, si è pensato di partire con l'analisi di un'area campione.

Nonostante il percorso intrapreso si sia poi basato su una lunga serie di calcoli e di analisi a livello di tabelle è giusto non scordarsi mai di quello che è il suo fine ultimo, ovvero la creazione di nuove opportunità di lavoro giovanile in montagna. La montagna è prima di tutto un bene di valore paesaggistico, ma anche una risorsa, per chi ci vive e per chi invece no. E in quanto risorsa è indispensabile che si impari a gestirla nel modo migliore, per far sì che se ne possa godere appieno in ogni suo aspetto, da quello turistico-ricreativo, a quello protettivo, a quello produttivo.

Negli ultimi tempi si parla di grandi lavori, di grandi opportunità all'Estero, ma a volte non serve andare lontano, è quello che ci circonda che può darci più di quello che andiamo a cercare; la dimostrazione di questo ce l'abbiamo davanti agli occhi ed è da ricercare nelle generazioni che ci hanno preceduto, che forse non disponevano della tecnologia di cui oggi noi disponiamo, ma che sono state in grado di vivere davvero in sintonia con la montagna e di trarne grandi benefici.

Il progresso ci ha distolto e allontanato dal bosco e dal suo utilizzo, dalla terra e dal coltivarla, e in modo più profondo ci ha allontanato da quei valori che stavano alla base della coscienza di un abitante montano, primi fra tutti la gestione e il mantenimento del suo territorio, che gli permetteva di lavorare, di vivere e di stare bene.

### 2. FINALITA' E OBIETTIVI

L'obiettivo iniziale e centrale dell'indagine, ovvero quello di riuscire a creare un grande database contenente informazioni riguardo a tutti i comuni montani della Regione Lombardia, si è dimostrato essere alla luce dei fatti troppo ampio e di attuazione lunga e complicata.

Per questo motivo e a causa dei problemi e delle difficoltà incontrate nella fase di raccolta e di rielaborazione dei dati, si è deciso di partire con l'assemblamento di tutte le informazioni già disponibili per l'intero comprensorio alpino della Valcamonica, con l'intento di procedere solo in un secondo tempo con l'estensione dell'indagine a macchia d'olio anche a territori limitrofi e dunque all'intera Regione Lombardia.

La scelta di utilizzare proprio la Valcamonica come area campione non è del tutto casuale: si tratta infatti della più grande valle lombarda, e di un territorio in cui la presenza di un ente come la Comunità Montana ha garantito la possibilità di poter disporre sin dall'inizio di tutta una serie di dati digitali sui diversi comuni; questo ha evitato di dover contattare uno per uno tutti i sindaci di questi, e contemporaneamente una spesa di tempo non indifferente.

Tuttavia, l'immediata disponibilità di dati non si è dimostrata essere sinonimo di esattezza e facilità; infatti, alla luce di successive verifiche questi si sono rivelati essere in molti casi incompleti ed in alcuni casi addirittura del tutto errati.

Un esempio di incompletezza dei dati è stata l'assenza di informazioni relative ad interi particellari riferiti a determinati piani di assestamento; in questo caso è bastato reperire le informazioni accessorie per poter completare quelle di cui già si era in possesso.

L'obiettivo del lavoro è stato quindi riadattato ed è diventato quello di riuscire a modellizzare un procedimento molto ampio e generale partendo dalla sua applicazione ad un'area campione, la Valcamonica, tramite la costruzione di una banca dati relativa alle risorse territoriali, come foreste e pascoli di proprietà pubblica non utilizzate o scarsamente utilizzate.

Il modello di analisi del territorio che ha incluso diverse fasi di lavoro, è di facile attuazione oltre a mettere in luce difficoltà emerse e risultati ottenuti.

L'indagine ha previsto diverse fasi di calcolo, legate alla quantificazione in ettari in un primo tempo di superfici private e pubbliche assestate, e solo in un secondo tempo della distinzione tra pascolo, bosco a fustaia o ceduo di attitudine produttiva, protettiva o turistico ricreativa.

Sono stati presi in esame in totale 39 comuni camuni: Angolo Terme, Artogne, Berzo Demo, Berzo Inferiore, Bienno, Braone, Borno, Breno, Capo di Ponte, Cedegolo, Cerveno, Ceto, Cevo, Cimbergo, Cividate Camuno, Corteno Golgi, Darfo Boario Terme, Edolo, Esine, Gianico, Incudine, Losine, Lozio, Malegno, Malonno, Monno, Niardo, Ono San Pietro, Ossimo, Paisco Loveno, Paspardo, Piancogno, Ponte di Legno, Prestine, Saviore dell'Adamello, Sellero, Sonico, Temù, Vezza d'Oglio e Vione.

Non sono stati inclusi nell'analisi il Comune di Pisogne in quanto non facente parte della Comunità Montana di Valcamonica e il comune di Piancamuno in quanto privo di un piano di assestamento forestale.

E' importante sottolineare che, parallelamente a questo lavoro di tirocinio è stato redatto dalla Comunità Montana di Valcamonica il nuovo Piano di Indirizzo Forestale, che ha un ambito definito dal territorio della CM ad esclusione delle aree comprese nel Parco dell'Adamello.

# 3. METODOLOGIA DI LAVORO

Il lavoro svolto sull'area campione Valcamonica è stato articolato in diverse fasi:

# - Prima fase: il reperimento dei dati

I dati relativi all'intero comprensorio alpino della Valcamonica sono stati forniti dall'Ufficio Foreste della Comunità Montana di Valcamonica, con sede a Breno.

I dati sono risultati essere già in formato shape.file e quindi costituiti da mappe georeferenziate e munite di tabella degli attributi contenente le informazioni relative ad ogni particella secondo il Piano di Assestamento Comunale a cui si riferivano.

La fase di reperimento si è in questo caso dimostrata molto rapida, ed è bastato un incontro in CM a Breno con il Dott.Paolo Panteghini per poter entrare in possesso dei dati necessari.

# - Seconda fase: l'impostazione e la riorganizzazione dei dati acquisiti

Questa fase ha previsto la creazione di una banca dati generale, con l'acquisizione di informazioni specifiche per ogni singolo comune che, già situate in tabelle, sono state lette e verificate con attenzione.

In particolare vi è stata l'aggiunta di una colonna denominata SUP\_GIS ad ogni tabella, nella quale è stato fatto il calcolo della superficie di ogni poligono rappresentante una particella forestale nella mappa grazie al software ArcGis.

- Terza fase: la rielaborazione dei dati

# APPROCCIO MICROSCOPICO DELLA QUESTIONE:

L'approccio microscopico della questione ha previsto un lavoro di correzione e verifica di tutte le imperfezioni a livello di confini comunali e particellari grazie all'utilizzo del software ArcGis.

# APPROCCIO MACROSCOPICO DELLA QUESTIONE

L'approccio macroscopico della questione ha previsto invece una quantificazione delle superfici e il calcolo per ogni Comune della superficie pubblica assestata, composta dalle superfici boschive con suddivisione secondo la loro attitudine produttiva/protettiva/turistico-ricreativa, dalle superfici pascolive e da quelle incolte produttive o improduttive.

Per differenza è stata poi calcolata la superficie totale privata presente sul territorio comunale in analisi.

- Quarta fase: assemblamento di tutti i risultati per ottenere un dato realistico a livello di intera Valcamonica e conclusioni.

Solo al termine di questo lavoro si è potuti giungere ad un dato rappresentante l'intera Valcamonica procedendo con la somma dei singoli risultati precedentemente ottenuti per i singoli comuni.

#### 4. REPERIMENTO DELLE FONTI INFORMATIVE

I dati riguardanti i piani di assestamento di tutti i comuni della Valcamonica sono stati forniti dall'Ufficio Foreste della Comunità Montana di Breno. Essi sono stati consegnati in formato shape.file e quindi georeferenziati ed associati ad una mappa comunale in formato ArcGis. Non sono altro che una sintesi del piano di assestamento di ogni comune e sono stati organizzati in tabelle le cui caratteristiche descritte risultano essere l'ID comunale (codice ISTAT), il nome del piano di assestamento di cui il comune fa parte, l'eventuale zona parco in cui esso sia compreso e l'anno di redazione del piano.

Sono inoltre indicate per ogni particella il numero N ad essa associato, la località, ovvero il toponimo di quella porzione di territorio, e la Superficie Totale Lorda che rappresenta, all'interno del PAF, tutta la superficie delimitata dal confine esterno della particella. E' stata aggiunta nel corso dell'indagine una colonna alla tabella denominata SUP.GIS, ovvero la superficie calcolata in ettari (ha) corrispondente ad ogni poligono (particella) che costituisce la mappa dei diversi comuni in ArcGis. Ogni particella risulta poi essere descritta in modo più approfondito, innanzitutto grazie ad un primo livello di zonizzazione che va a definirne la classe colturale di appartenenza; e così si avrà la distinzione tra bosco<sup>1</sup> (fustaia o ceduo in generale), pascolo<sup>2</sup>, incolto produttivo<sup>3</sup> ed incolto improduttivo<sup>4</sup>.

l

<sup>1</sup> Si intende per bosco un soprassuolo arboreo, ivi comprese le rupi boscate, le piantagioni a rapido accrescimento ed i popolamenti arborei forestali a produzione principale non legnosa (castagneti da frutto), che formi una copertura apparente (stimata a vista) su almeno il 20% della superficie considerata. (…)

*Criteri per la compilazione dei piani di assestamento forestale, Regione Lombardia (1990)* 

<sup>2</sup> Il pascolo consiste in un terreno la cui forma prevalente di utilizzazione sia la produzione erbosa direttamente consumata sul posto dal bestiame. Rientrano nella categoria del pascolo le particelle che ospitano: prato-pascoli con prevalente destinazione a pascolo, pascoli intesi come terreni rivestiti di cotico erboso pressoché continuo e permanentemente destinati alla produzione foraggera, prato-pascoli arborati con copertura arborea inferiore al 20% e pascoli cespugliati, con copertura formata da cespugli ed arbusti inferiore al 40 della superficie considerata. (…)

*Criteri per la compilazione dei piani di assestamento forestale, Regione Lombardia (1990)* 

<sup>3</sup> L'incolto produttivo è costituito dall'insieme dei terreni (di regola in passato a destinazione agricola o pascoliva) prevalentemente coperti da vegetazione erbacea o arbustiva (erica, rododendro, salici nani, ontano verde, pino mugo ecc.) e da piante arboree (larice, picea, robinia ecc.) che presentino una copertura inferiore al 20% e per i quali non si verifichi nessuna utilizzazione ad eccezione di un eventuale occasionale pascolamento. Vengono assegnati alla categoria dell'incolto produttivo anche i terreni già boscati il cui soprassuolo sia stato completamente distrutto da incendio. (…)

*Criteri per la compilazione dei piani di assestamento forestale, Regione Lombardia (1990)*

<sup>&</sup>lt;sup>4</sup> Il termine Improduttivo si riferisce alle particelle sulle quali non può esistere vegetazione per cause naturali (altitudine, orografia, corsi d'acqua, cave ecc.).

*Criteri per la compilazione dei piani di assestamento forestale, Regione Lombardia (1990)*

All'interno di queste quattro diverse categorie si procede poi identificando diversi settori (le classi attitudinali), la distinzione dei quali è funzionale ai fini del piano.

Il bosco risulta quindi essere a prevalente attitudine produttiva<sup>5</sup>, protettiva<sup>6</sup> o turistico ricreativa<sup>7</sup>; segue la classificazione del tipo di bosco, che evidenza la presenza di fustaie – soprassuoli costituiti prevalentemente da soggetti nati da seme, con altezza media superiore a 5 m fatta eccezione per le formazioni a pino mugo – o cedui – tipologie selvicolturali che si hanno quando la forma di governo a ceduo prevale per oltre i 2/3 della superficie di riferimento – (cfr. Criteri per la compilazione dei piani di assestamento forestale, Regione Lombardia, 1990).

Viene inoltre indicata la tipologia forestale<sup>8</sup> caratterizzante il soprassuolo di ogni particella.

Sono inoltre presenti i dati riguardanti provvigione normale (ideale) e reale della particella, e le diverse riprese.

Non sono invece presenti dati riguardanti una più approfondita distinzione dei pascoli per tipo di coltura, per destinazione, per altre caratteristiche tecniche come la pietrosità o la presenza di ristagni d'acqua, che permetta di dividerli in pascoli grassi, magri, dei riposi o abbandonati in via di rimboschimento spontaneo.

Si tratta di tabelle molto utili da consultare per questo il tipo di indagine intrapresa, poiché i dati in esse contenuti risultano essere georeferenziati e corrispondono quindi ad una mappa in formato ArcGis.

 $\overline{a}$ 

*Criteri per la compilazione dei piani di assestamento forestale, Regione Lombardia (1990)*

<sup>&</sup>lt;sup>5</sup> (…) alla classe di produzione verranno assegnate le particelle boschive nelle quali non risulti preminente un'altra funzione, e che ospitino (o siano in grado di ospitare) un popolamento capace di produrre assortimenti legnosi o altri prodotti regolarmente utilizzabili, consentendo la creazione od il mantenimento di tipi colturale forestali stabili.

*Criteri per la compilazione dei piani di assestamento forestale, Regione Lombardia (1990)*

<sup>&</sup>lt;sup>6</sup> La funzione protettiva è comune a tutti i boschi; convenzionalmente però la si riterrà principale rispetto ad ogni altra, quando le condizioni ecologiche connaturate alla stazione (come orografia, clima, pedologia ecc.) rendano prioritario il mantenimento, l'ampliamento ed il miglioramento della copertura arborea esistente, in vista della protezione sia del bosco in questione, sia di strutture o popolamenti forestali adiacenti. (…)

<sup>7</sup> Il ruolo sociale dei boschi (…) è da intendersi limitatamente alle particelle boscate nelle quali già venga svolta (o sia stata pianificata) un'attività turistico-ricreativa, o per le quali sia stata individuata una specifica destinazione scientifica ed educativa, tali da giustificare una selvicoltura condizionata da particolari esigenze. *Criteri per la compilazione dei piani di assestamento forestale, Regione Lombardia (1990)*

<sup>8</sup> (…) un sistema di classificazione dei boschi e degli arbusteti in unità distinte su base floristica, ecologica, dinamica e selvicolturale, utilizzabile ai fini pratici di pianificazione degli interventi forestali e, più in generale, di quelli territoriali.

Guida alla classificazione della vegetazione forestale, Sandro Pignatti (2003)

Ogni tabella non è quindi solo un insieme di numeri, di informazioni: essa è molto di più, in quanto va a costituire la "tabella degli attributi", che caratterizza univocamente una mappa in formato ArcGis arricchendola di tutte le informazioni accessorie in essa contenute.

Ad esempio la particella numero 1 del Comune di Monno, rappresentata in figura 1 con la tabella in formato excel e nel programma ArcGis con la tabella degli attributi, non è solo un poligono all'interno del software ArcGis, e non è solo una tabella in formato excel.

La feature ArcGis infatti, rappresenta sì una figura, ma contiene anche tutte le informazioni che a quella determinata particella sono state associate, e che in ogni momento possono essere consultate.

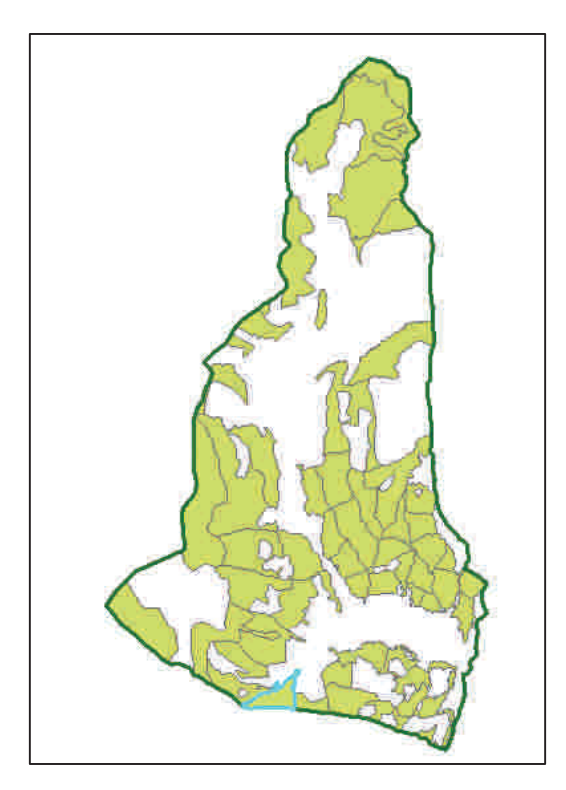

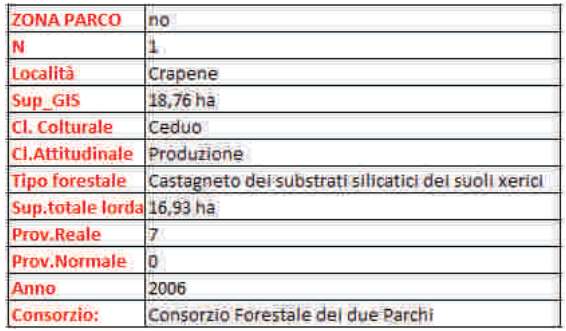

Figura 1: tabella dati della particella 1 del Comune di Monno e cartografia in scala 1:75.000 del comune

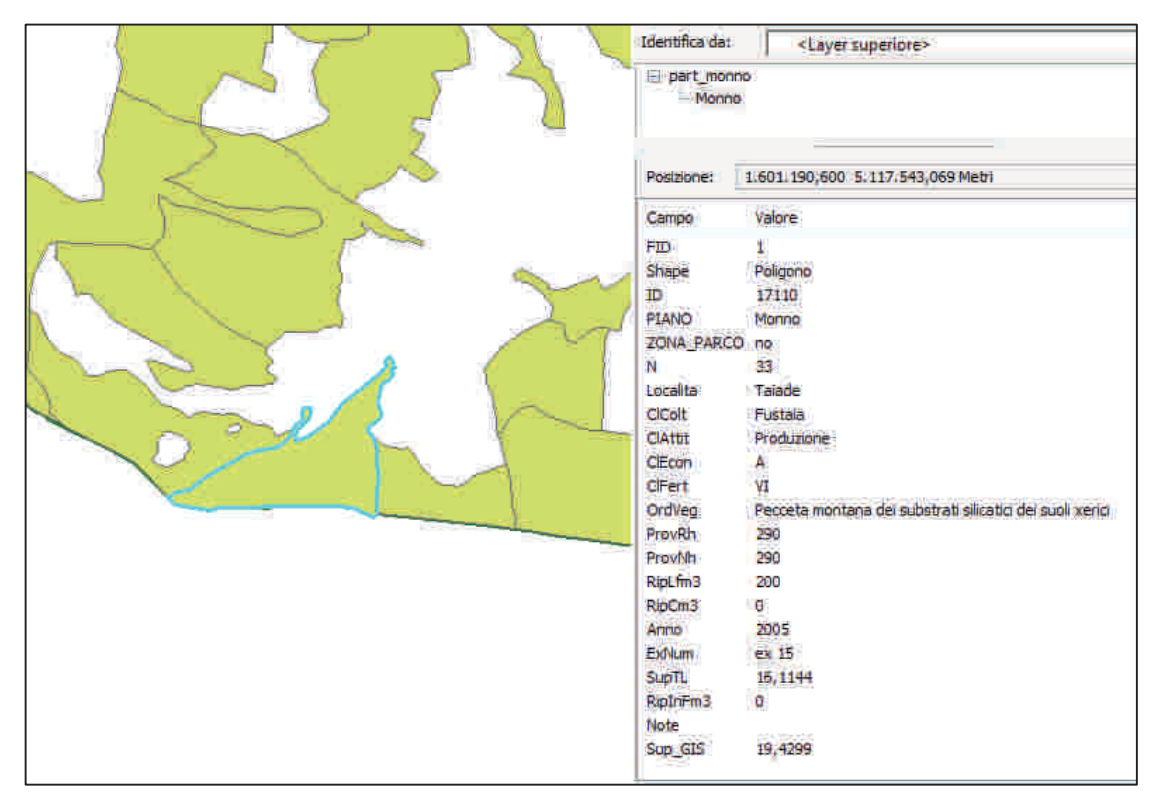

**Figura 2:** particella 1 del Comune di Monno, scala 1:20.000, con tabella degli attributi

In generale, si può notare che i dati riferiti ad ogni comune sono relativi ad anni diversi, ma si tratta di un'osservazione del tutto normale: infatti ogni piano di assestamento forestale ha una validità pari a 10 anni e se esistono delle valide motivazioni può essere prolungato fino a 15 anni.

Non sempre le tabelle degli attributi relative agli shape.file ottenuti si sono dimostrate complete e corrette: durante la fase successiva di rielaborazione si è cercato di recuperare le informazioni mancanti e di verificare quelle invece già presenti, per far sì che il dato finale fosse il più preciso possibile.

# 5. LA RIELABORAZIONE DEI DATI

# 5.1 L'UTILIZZO DEI SISTEMI INFORMATIVI TERRITORIALI, ED IN PARTICOLARE DI ARCGIS FOR DESKTOP

Una volta ottenuti tutti i dati necessari, è iniziata una lunga fase di rielaborazione, che ha previsto l'accurata revisione ed il completamento delle tabelle, e soprattutto uno stretto confronto con le mappe ad esse associate.

E' proprio in questa fase di lavoro che è entrato in gioco l'indispensabile utilizzo dei Sistemi Informativi Territoriali e più precisamente di ArcGis.

Un sistema informativo territoriale può essere definito come un sistema informativo basato su computer che cerca di catturare, immagazzinare, manipolare, analizzare e visualizzare dati spaziali con associati degli attributi, al fine di risolvere ricerche complesse, pianificare e gestire problemi (Fischer and Nijkamp, 1992).

Il SIT non è altro che un particolare sistema informativo, un insieme di hardware, software, dati, procedure aziendali, conoscenze, persone che raccolgono, gestiscono, elaborano e distribuiscono informazioni, in cui la maggior parte delle informazioni gestite hanno contenuto geo-referenziato.

Il GIS ricopre all'interno di un SIT il ruolo di sistema informativo computerizzato composto da una serie di strumenti software per acquisire, memorizzare, estrarre, trasformare e visualizzare dati spaziali dal mondo reale.

Grazie ad esso è stato possibile riscontrare la corrispondenza tra le informazioni presenti in tabella derivanti dai piani di assestamento forestale e i diversi poligoni digitali costituenti le particelle nel mondo reale.

Durante il percorso che ha poi portato al calcolo della superficie privata e della superficie pubblica per ogni comune, sono emerse anche molte incongruenze e difficoltà.

Teoricamente il procedimento risulta molto semplice e prettamente matematico in quanto il calcolo della superficie pubblica (equivalente alla superficie assestata del piano) di un comune non è altro che la differenza tra l'intera superficie comunale e la superficie appartenente a privati.

In pratica, invece, il calcolo della superficie pubblica come dato realistico si è dimostrato essere molto complicato e pieno di incongruenze.

L'ampio lavoro di rielaborazione delle informazioni riguardanti i diversi comuni della Valcamonica si è basato principalmente su un lungo lavoro di revisione e rimodellamento delle mappe digitali tramite l'utilizzo del software ArcGis for Desktop 10, un software di grande valore, che grazie alle sue innumerevoli funzioni e alle sue alte prestazioni ha consentito di svolgere operazioni, semplici o complesse, creando mappe digitali colleganti la pura cartografia a database ricchi di informazioni utili grazie alla sovrapposizione di diversi layers.

Grazie ad ArcGis è stato così possibile creare mappe interattive, e soprattutto riuscire ad individuare anche gli errori cartografici più piccoli e correggerli minuziosamente, passando da un puro lavoro teorico a qualcosa di più pratico.

#### 5.1.1 Il calcolo delle superfici

Grazie al pulsante "Field Calculator – Calcolatore di Campi" presente nella tabella degli attributi di ogni feature in ArcGis, è stato possibile operare calcoli e per esempio riuscire a determinare l'area di ogni poligono.

Nell'eseguire i conti si è potuto scegliere se aggiornare un campo esistente, solo gli elementi selezionati o addirittura creare un nuovo campo e quindi una nuova colonna da visualizzare nella tabella riferita a quella feature.

Nel nostro caso l'opzione scelta è stata quella di creare un nuovo campo, denominato SUP\_GIS, nel quale i calcoli svolti hanno consentito la determinazione dell'area di ogni poligono (particella) all'interno della mappa.

Questo strumento ha quindi permesso di poter conteggiare ogni superficie, dalla più grande alla più piccola, fino a giungere ad un preciso e completo calcolo di superfici (in ettari) private e pubbliche per ogni comune della Valcamonica.

ArcGis ha facilitato l'operazione di calcolo grazie alla sua rapidità. E' stato possibile scegliere anche l'unità di misura dei calcoli, in questo caso ettari (ha).

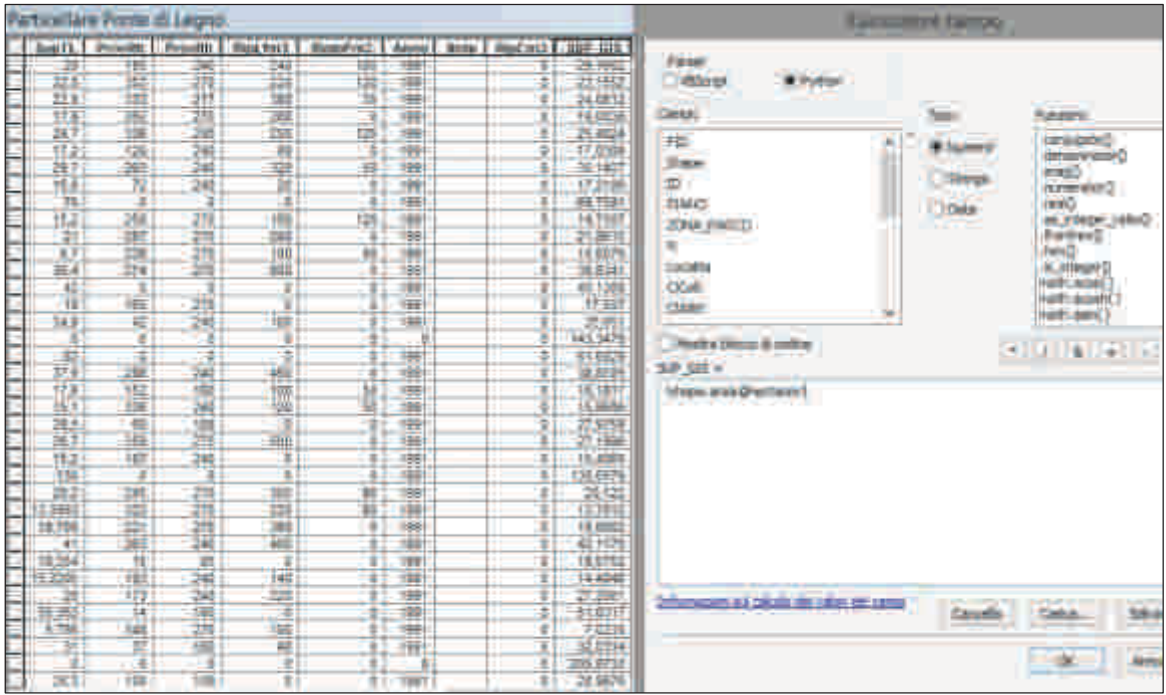

Figura 3: esempio di calcolo dell'area dei diversi poligoni costituenti le particelle del Comune di Ponte di Legno

# 5.1.2 Il rimodellamento dei poligoni e delle linee

Durante la fase di rielaborazione dei dati in molti casi si sono dovute affrontare problematiche relative a features con forme non consone o con direzioni errate, che è stato quindi necessario andare a modificare.

Lo strumento che ha consentito di adattare le diverse features è contenuto nella cartella degli strumenti di editing di ArcGis ed è chiamato "Rimodella Feature". Grazie ad esso poligoni e linee presenti nella mappa, che corrispondono rispettivamente a particelle e confini, possono essere rimodellati non solo a piacimento, ma anche secondo sketch predefiniti, corrispondenti ad esempio al contorno di altre features vicine.

In figura 4 si può osservare un esempio di questo procedimento.

Il confine comunale di Cevo, rappresentato dalla polilinea viola, risulta essere irregolare e non corrispondente con il contorno della particella presa in esame, in azzurro.

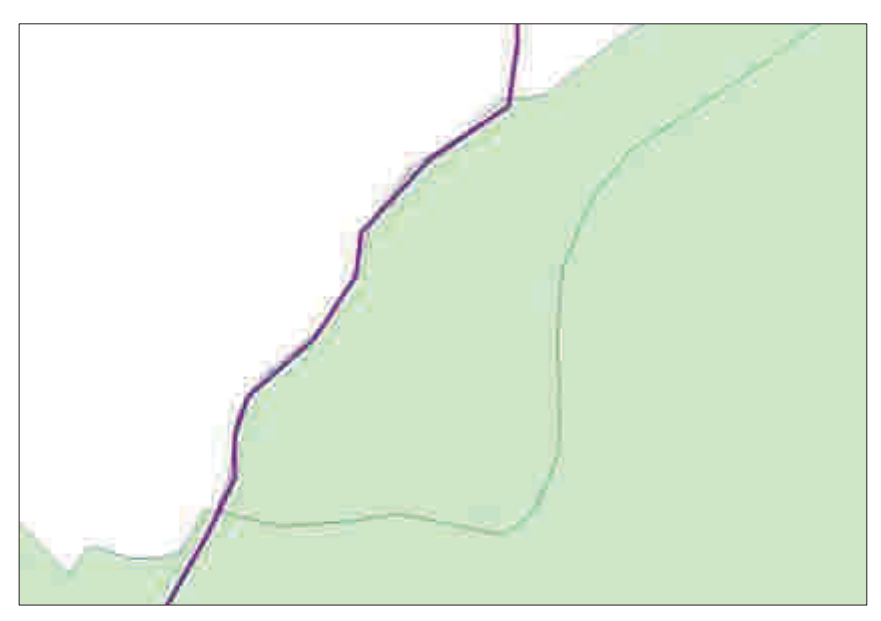

Figura 4: confine comunale di Cevo, in viola, e relative particelle (scala 1:2.500)

E' possibile ovviare a questo tipo di inconveniente proprio grazie allo strumento rimodella features che permette, dopo aver selezionato il confine comunale preso in esame, di ritracciarlo secondo una forma ben precisa, che è proprio quella della particella sottostante.

In figura 5 è possibile osservare questa operazione, mentre in figura 6 si può notare un particolare a scala più ravvicinata.

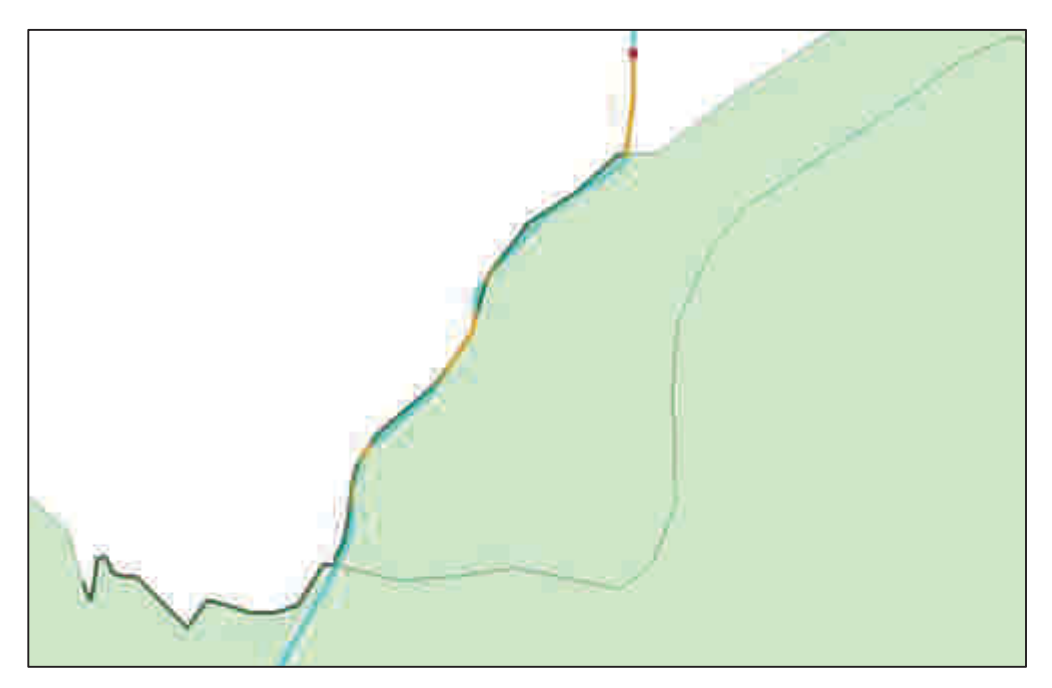

Figura 5: operazione di "rimodella feature" applicata al confine comunale di Cevo (scala 1:2.500)

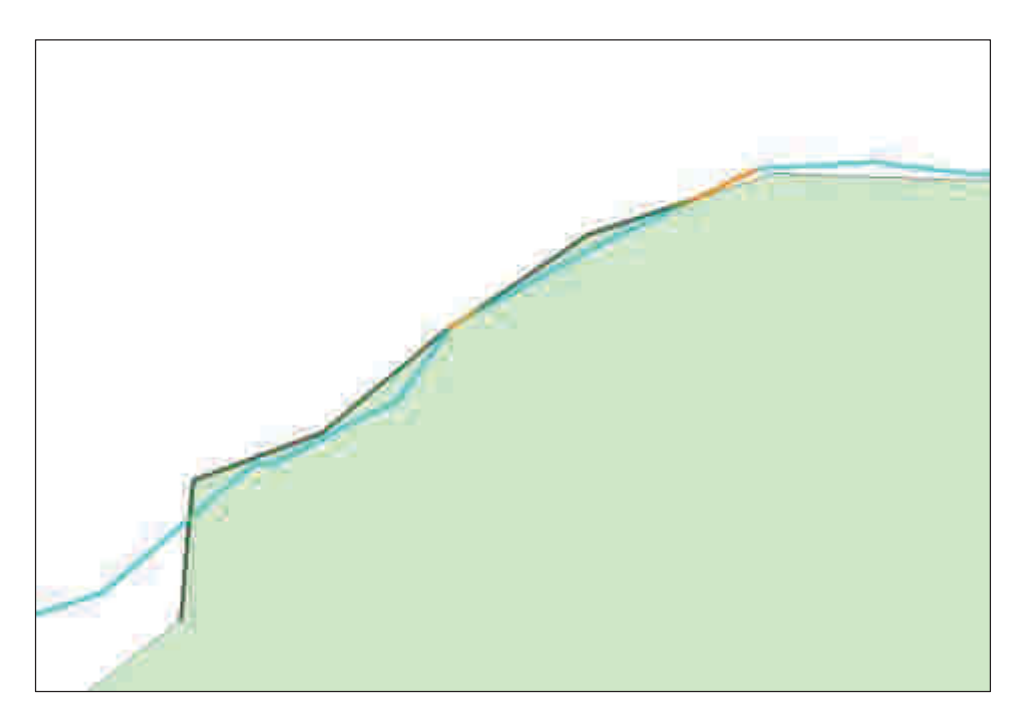

**Figura 6: particolare in scala 1:1.000 dell'operazione "rimodella feature" applicata al confine comunale di Cevo**

#### 5.1.3 La differenza tra superfici

Il tool "Erase - Cancella" ha permesso di effettuare operazioni di differenza tra le diverse superfici; in particolare ha consentito la creazione di una nuova feature rappresentante la superficie privata, come risultato della sottrazione tra intera superficie comunale e superficie assestata (pubblica).

#### Esempio del procedimento di calcolo della superficie privata:

FEATURE DI INPUT: è la feature iniziale, a cui va sottratta una parte; nel nostro caso è costituita dalla polilinea "confine comunale", che delimita l'intera superficie appartenente al Comune, nell'esempio Borno.

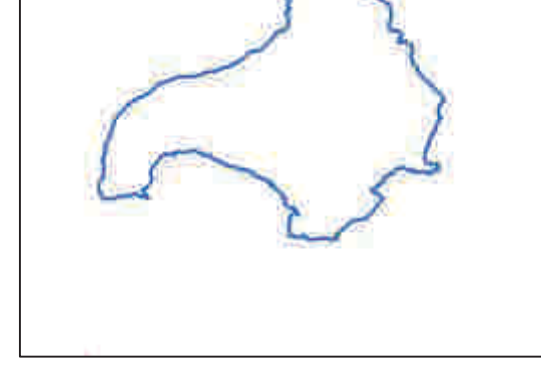

Figura 7: confine comunale di Borno (scala 1:100.000)

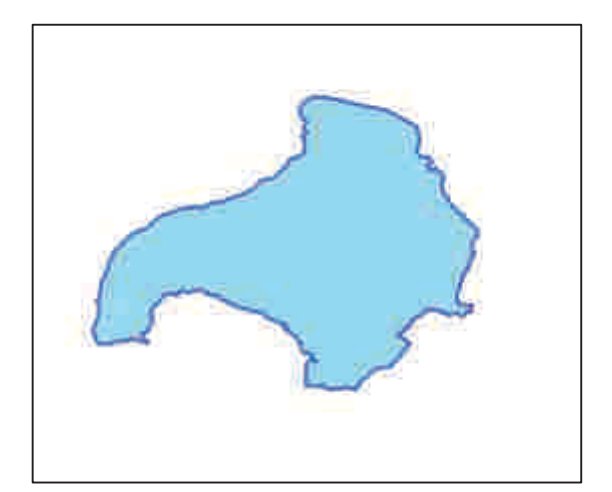

Figura 8: confine comunale di Borno e relativa superficie comunale (scala 1:100.000)

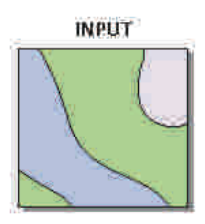

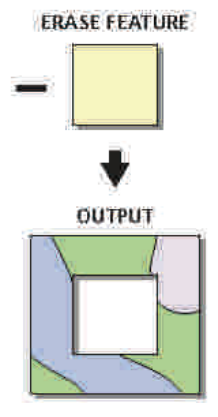

ERASE FEATURE: è la feature da sottrarre alla superficie iniziale, nel nostro caso è costituita dall'intero particellare assestato del Comune (Borno nell'esempio).

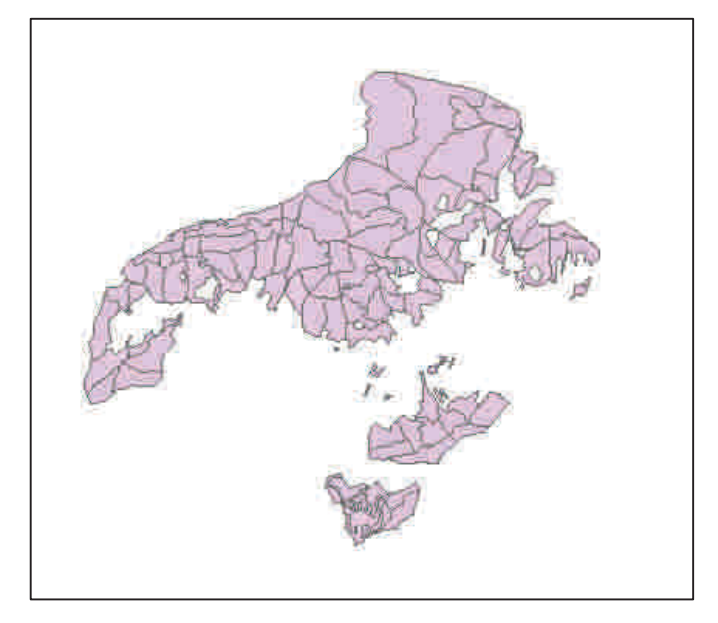

Figura 7: particellare del comune di Borno (scala 1:100.000)

FEATURE DI OUTPUT: è la feature risultante dall'operazione di differenza tra le due superfici. Nel nostro caso rappresenta la proprietà privata del Comune di Borno.

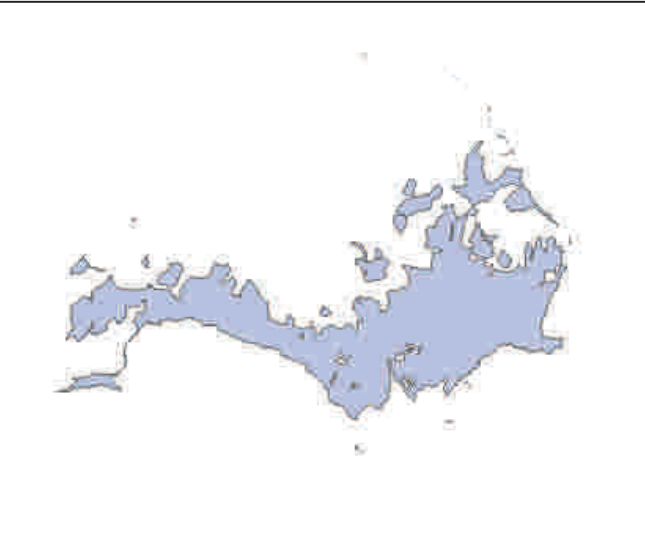

Figura 8: proprietà privata del Comune di Borno (1:100.000)

# 5.1.4 Errori di georeferenziazione e di trasferimento dati

Gli errori di georeferenziazione e di trasferimento dati sono stati forse la tipologia di errore di più difficile identificazione ed hanno quindi portato a numerose inconvenienze e problematiche, anche quando sembrava di essere riusciti a portare a termine il lavoro.

Si tratta di errori pressoché derivanti dalla fase di importazione dei dati, che può precedere od essere inclusa nella fase di reperimento di questi.

Anche se la fase di importazione dati si è dimostrata racchiudere in sé la creazione di numerosi errori, essa non è valicabile, in quanto risulta essere necessaria per poter trasferire qualsiasi tipo di lavoro e ragionamento teorico e cartaceo ad un formato digitale, utilizzabile perciò da qualunque tipo di Sistema Informativo Territoriale, nel nostro caso ArcGis; essa prevede la trascrizione dei piani di assestamento dei diversi comuni di cui si dispone in formato cartaceo o digitale, per andare a costituire un grande database che in ArcGis è la tabella degli attributi, caratterizzante ogni poligono o insieme di poligoni.

Molti degli errori individuabili all'interno delle diverse tabelle degli attributi riguardanti le diverse particelle dei PAF nascono proprio nel momento della trascrizione delle informazioni ad un supporto digitale di questo tipo.

Se il fine ultimo è quello di raccogliere dati riguardanti un grande comprensorio alpino come la Valcamonica (e più in là, forse, la totalità dei comuni montani lombardi), il formato con cui questi verranno reperiti sarà di molteplici forme: cartaceo o digitale.

Nella maggior parte dei casi gli errori di importazione dipendono

- da errori di digitalizzazione
- dalla mancanza di una codifica standardizzata degli shape.file che i professionisti redattori dei PAF devono rispettare nell'elaborazione dei dati.

# L'unico modo per poter risolvere problemi di trasferimento è quello di STANDARDIZZARE IL PROCEDIMENTO DI IMPORTAZIONE DEI DATI, per

# far sì che tutte le informazioni raccolte siano omogenee ed abbiano un processo di elaborazione di base comune.

Finché questo non verrà fatto si continuerà purtroppo ad avere sì dei dati, ma non confrontabili realmente perché non omogenei, e mai spuri da qualsiasi tipo di imprecisione. La standardizzazione del procedimenti di elaborazione dei dati porterebbe all'acquisizione, nel momento in cui si debba svolgere un'analisi a livello comprensoriale o riguardo ad un territorio di vaste dimensioni, di informazioni coerenti e confrontabili, ottenute e trascritte nello stesso modo.

Gli errori di trasferimento dati possono essere molteplici e di molteplici forme. Di seguito ne vengono presentati alcuni tra i più rilevanti di quelli individuati durante l'analisi svolta.

# 1- Presenza di particelle con Superficie Totale Lorda maggiore di zero e Superficie calcolata con Gis pari a zero

Si tratta indubbiamente di un errore di trascrizione avvenuto durante la fase di digitalizzazione del dato, che può significare:

- · la mancata creazione della figura poligonale che rappresenti dalla particella presa in esame;
- · l'errata compilazione della tabella degli attributi, nel caso in cui la particella in esame non esistesse neanche in realtà.

Un esempio pratico è osservabile in Figura 11, dove è rappresentato un estratto della tabella degli attributi del comune di Ono San Pietro; la riga evidenziata mostra come per la particella numero 3 al momento della trascrizione sia stata immessa una Superficie Totale Lorda pari a 8,49 ha, ma come in realtà la mappa digitale dimostri che non esiste alcuna particella numero 3 in quanto la Superficie Gis risulta nulla.

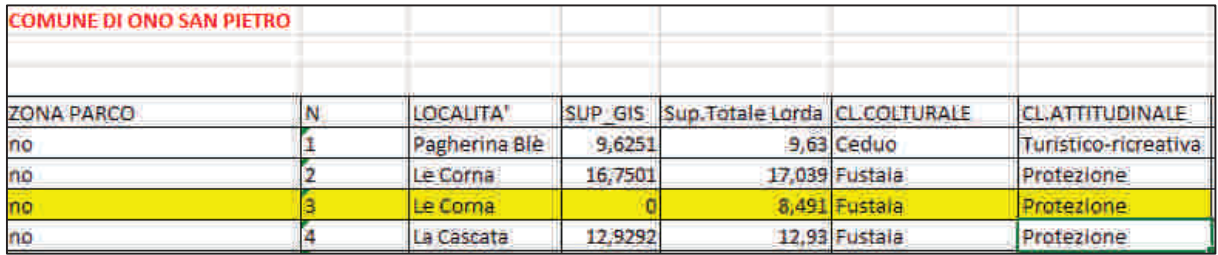

Figura 9: estratto della tabella degli attributi del comune di Ono San Pietro; evidenziata la particella per cui risulta un errore di trascrizione

# 2- Presenza di particelle con Superficie Totale Lorda pari a zero e Superficie calcolata con Gis maggiore di zero

Si tratta indubbiamente di un errore di trascrizione avvenuto durante la fase di digitalizzazione del dato, che può significare:

- · l'errata creazione di una figura poligonale che rappresenti una particella presa in esame che realmente non esiste;
- · l'errata compilazione della tabella degli attributi, nel caso in cui la particella in esame abbia una superficie totale lorda e quindi esista.

Un esempio pratico è osservabile in Figura 12, dove è rappresentato un estratto della tabella degli attributi relativa al particellare del comune di Edolo.

In giallo sono evidenziate le righe che fanno riferimento alla particella n° 99 e alla particella n°30, entrambe prive di una Superficie Totale Lorda, ma rappresentate nella mappa da due figure poligonali rispettivamente di 54,22 ha e 29,70 ha.

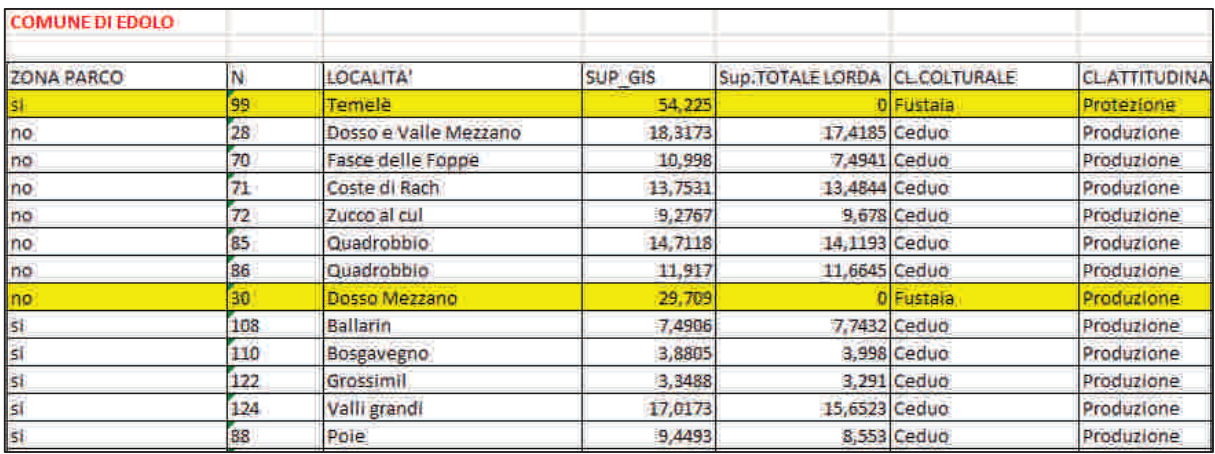

Figura 10: Estratto della tabella degli attributi del particellare del comune di Edolo

# 3- Scambio fra particelle nei comuni in cui esiste una numerazione nuova rispetto ad una vecchia

In questo caso è stato molto difficile riuscire ad identificare gli errori; è successo persino di arrivare solo a lavoro quasi ultimato e notare dei problemi che inizialmente sembravano riguardare solo la toponomastica: in realtà invece, grazie ad una più attenta osservazione, è emerso che particelle normalmente presenti su di un versante risultavano essere su quello opposto, oppure particelle risapute a fustaia apparivano come boschi di ceduo, peccete altimontane si sostituivano a lariceti tipici ecc.

Per risolvere il problema è bastato osservare attentamente la tabella degli attributi relativa al particellare, per capire che si trattava della conseguenza di un semplice scambio di numerazione tra quella vigente e quella precedente.

Un esempio pratico riguarda il particellare del Comune di Temù.

Ci si è accorti che la toponomastica relativa alle diverse particelle risultava disposta in maniera errata sul territorio comunale; la particella n° 12 denominata "Sotto Coleazzo", che in realtà si trova sul versante Nord della Valle, al solivo, risultava invece essere disposta in piena Val d'Avio (Figura 13), e più precisamente al posto della particella 58 denominata "Colaruggine – Val di Mezzodì" e avente come ex numerazione proprio il 12.

L'errore compiuto è in questo caso da identificarsi proprio nella fase di digitalizzazione dei dati, causato da un'errata lettura del PAF che ha portato a scambiare la vecchia numerazione con la nuova.

Una volta identificato l'errore è bastato modificare i dati relativi alla toponomastica e alla numerazione per far sì che la georeferenziazione risultasse corretta.

La particella numero 58 è quindi tornata a ricoprire la reale porzione di territorio a sud, mentre la particella 12 è stata correttamente posizionata a Nord.

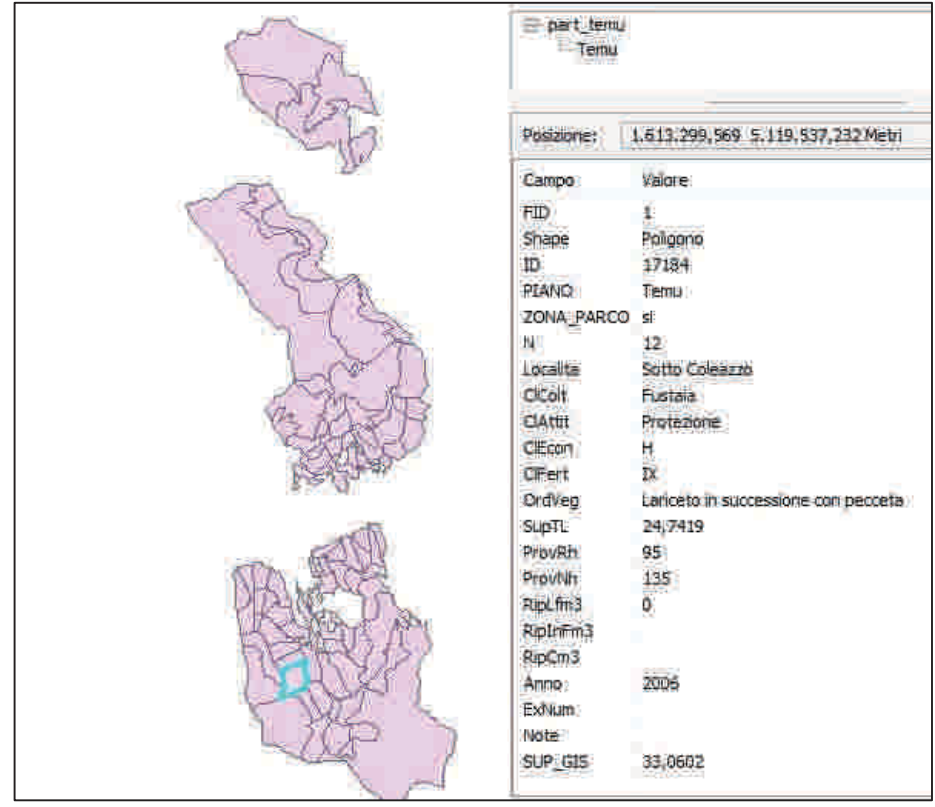

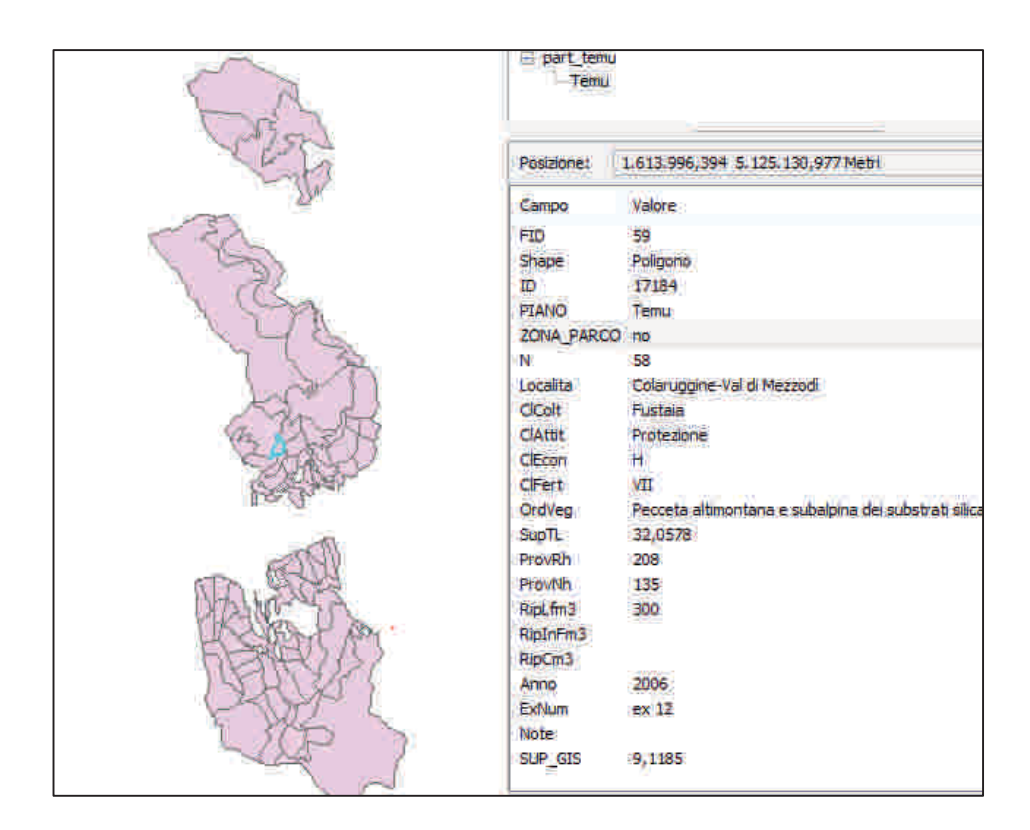

Figura 11: particellare del Comune di Temù con errori di georeferenziazione

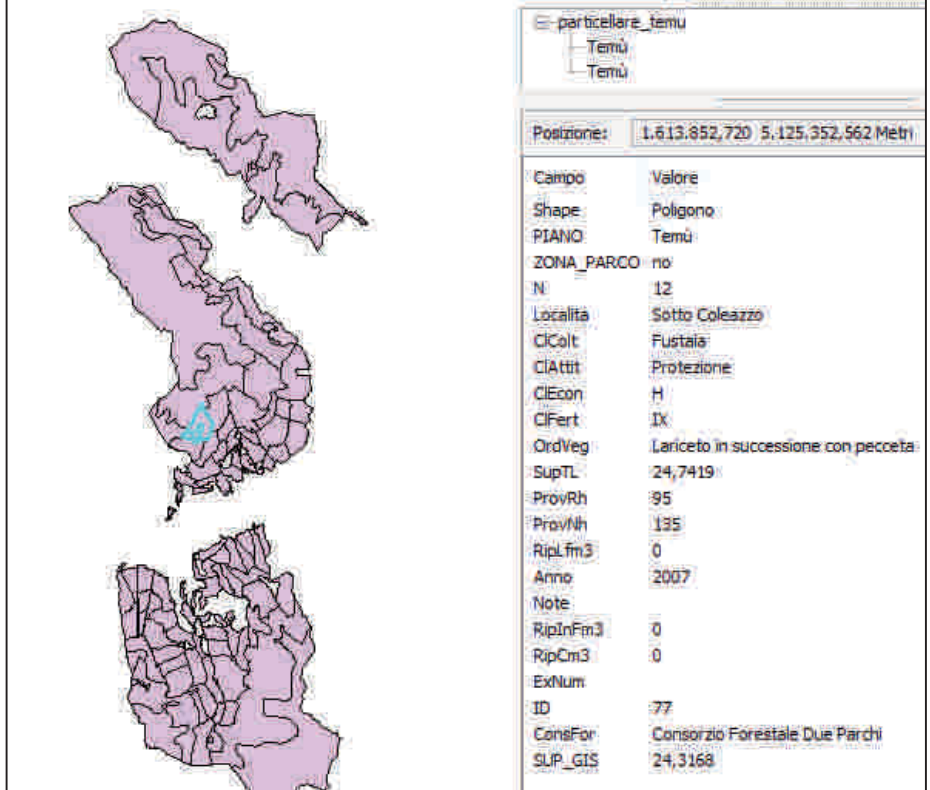

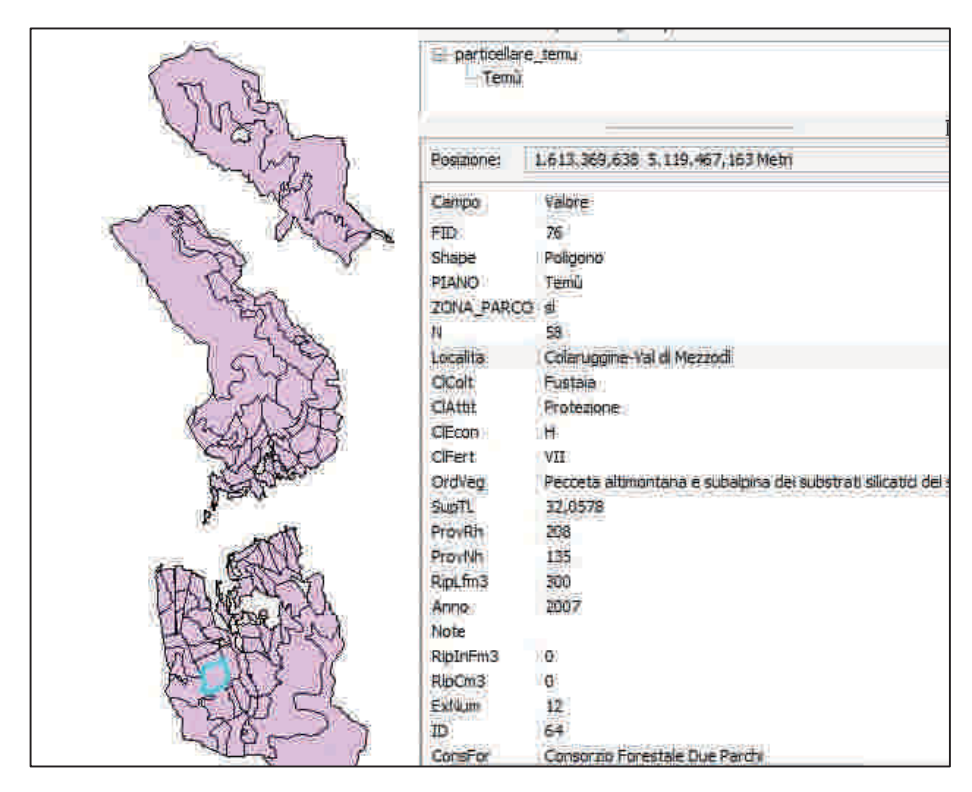

Figura 12: particellare del comune di Temu' correttamente georeferenziato

# 6. ANALISI DELLE DIVERSE PROBLEMATICHE EMERSE

#### 6.1 Sovrapposizione tra particelle appartenenti allo stesso comune o a comuni diversi

Uno degli ostacoli più difficili da superare è stato il fatto che, in moltissimi casi, i poligoni costituenti le particelle dello stesso comune risultassero sovrapposti, totalmente o parzialmente. Questo ha comportato un lungo procedimento di revisione: è stato necessario confrontare tutti i dati, ed assicurarsi che ogni elemento appartenente alla tabella degli attributi e corrispondente ad un poligono della mappa, non fosse sovrapposto ad un altro e non andasse quindi a costituire un eccesso di superficie nel calcolo di differenza tra intera superficie comunale e proprietà pubblica assestata, per ottenere la superficie privata totale.

In questa fase di revisione, ci si è ritrovati a dover affrontare sostanzialmente due tipi di situazioni diverse:

- In un primo caso la possibile sovrapposizione totale (o parziale) tra due poligoni appartenenti allo stesso comune.
- In un secondo caso, invece, una sovrapposizione di tipo totale (o parziale) tra due poligoni appartenenti a comuni diversi.

In entrambi i casi, il problema è causato da un successivo errore nel calcolo delle superfici pubblica e privata, che, di fatto, risultano essere maggiori rispetto a quella totale dell'intero territorio comunale.

# 6.1.1 Sovrapposizione tra due particelle appartenenti allo stesso comune

Nell'esempio riportato in figura 15 e 16, è possibile notare come la particella 300, associata al poligono numero 41 e la particella 400, associata al numero 58, entrambe facenti parte del comune di Vione, si sovrappongano coprendo una stessa fetta di territorio.

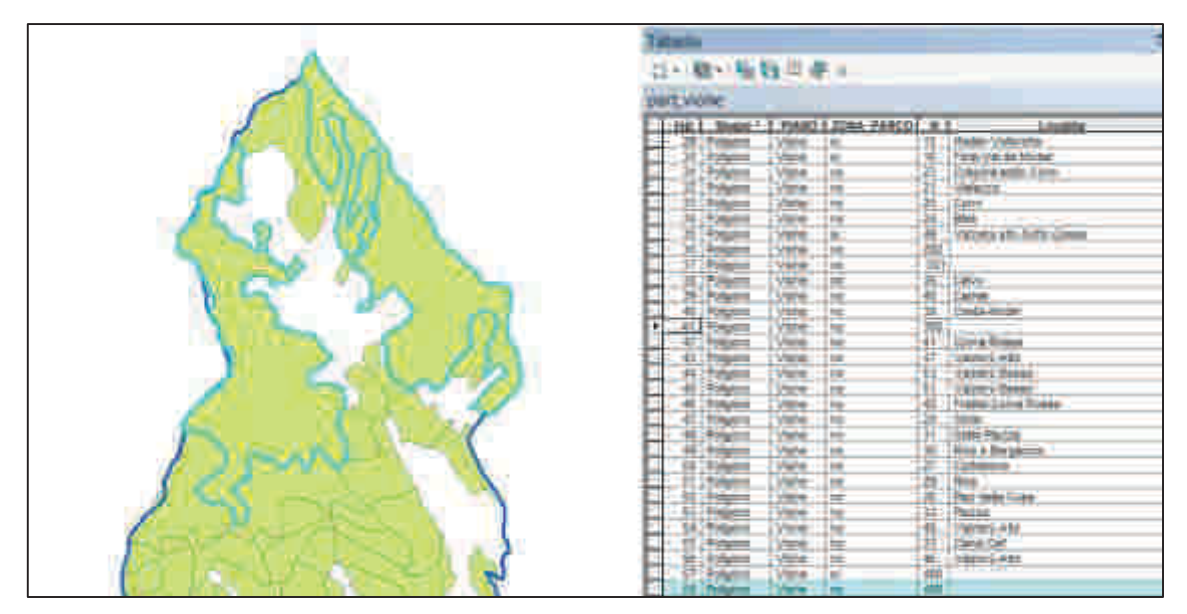

Figura 13: particella numero 58

| <b>Faturity</b>                                                                                      |
|----------------------------------------------------------------------------------------------------|
| 1988 - 私社出来。                                                                                         |
| art vices                                                                                            |
| <b>FOR A Share Co. Private Company and Company</b><br><b>Lindille</b>                                |
| <b>Take</b><br>38<br><b>Samp Hiltonia</b>                                                            |
| 兰<br>m<br><b>Cole-Val de Waster</b><br>×                                                             |
| <b>Cald</b><br>Daily's tolls care.<br>ш                                                              |
| Ĭ<br>Ħ<br>監<br><b>VIRGINI</b>                                                                        |
| w<br><b><i><u>Same</u></i></b><br>$\equiv$                                                           |
| ۰.<br>L<br><b>Silver</b><br>$\frac{1}{2} \left( \frac{1}{2} \right) \left( \frac{1}{2} \right)$<br>ы |
| ë<br><b>THE</b><br>Valuery and State States<br>٠<br>D≠÷                                              |
| tare                                                                                                 |
| I<br>蟿                                                                                               |
| Ē<br>н<br>言<br>ä.<br>魚<br>н                                                                          |
| ٠                                                                                                    |
| ă<br>$\frac{1}{2}$<br><b>The Card of</b>                                                             |
| ≖<br>≖<br>$\equiv$                                                                                   |
| <b>Com Home</b><br>ī<br>ę<br><b>START</b><br>×                                                       |
| m<br><b>Veneti AA</b><br>$-$<br>$\rightarrow$                                                        |
| AA<br><b>I</b><br>Vendrix Emedia<br>$\rightarrow$<br>$\sim$<br><b>TWO-</b>                           |
| ⊪<br>m<br>m<br><b>Tyloric Electric</b><br>渊<br><b>SIGHTS</b>                                         |
| ≕<br>Www<br>Frederic Comp Reveal<br>$\overline{\phantom{a}}$                                         |
| Think<br><b>Virtuos</b><br>48<br>$\rightarrow$                                                       |
| ш<br><b>Color Fiscale</b><br>in a<br>$\overline{44}$<br><b>SIGN</b>                                  |
| ы<br><b>TELESTING</b><br>$-1$<br>m                                                                   |
| mar.<br>$\equiv$<br><b>START OF BUILDING</b>                                                         |
| <b>Ad Post</b><br><b>The A</b><br>۰                                                                  |
| š<br>ш<br>First Arm Drive<br>۰                                                                       |
| ы<br>Pette<br>×                                                                                      |
| Value day<br>$\equiv$<br>═<br>m                                                                      |
| ы<br>曲牌<br>$= -$<br><b>Cong Car</b><br>$\equiv$                                                      |
| 攘攘<br>ы<br>₩<br><b>Service</b><br>$-1$ Tallah Leitz,                                                 |
| m<br><b>TOP</b><br>Patients.                                                                         |
| ⊮<br><b>All Party Corporation</b>                                                                    |

Figura 14: particella numero 41

#### 6.1.2 Sovrapposizione tra particelle appartenenti a comuni diversi

Figura 15: sovrapposizione tra i particellari di Darfo e Angolo (scala 1:3.000)

In figura 17 è possibile notare come la particella numero 300, in viola e appartenente al comune di Angolo, sia in parte sovrapposta alla particella numero 49, in azzurro e appartenente al comune di Darfo Boario Terme.

La superficie che risulta sovrapposta, se l'imprecisione non viene corretta, è poi presente due volte all'interno dei calcoli, e genera errori di surplus per quanto riguarda la superficie. In casi come questo emerge anche un'ulteriore difficoltà, quella di dover stabilire quale dei due particellari sia sbagliato e quindi a chi appartenga effettivamente quella determinata porzione di territorio.

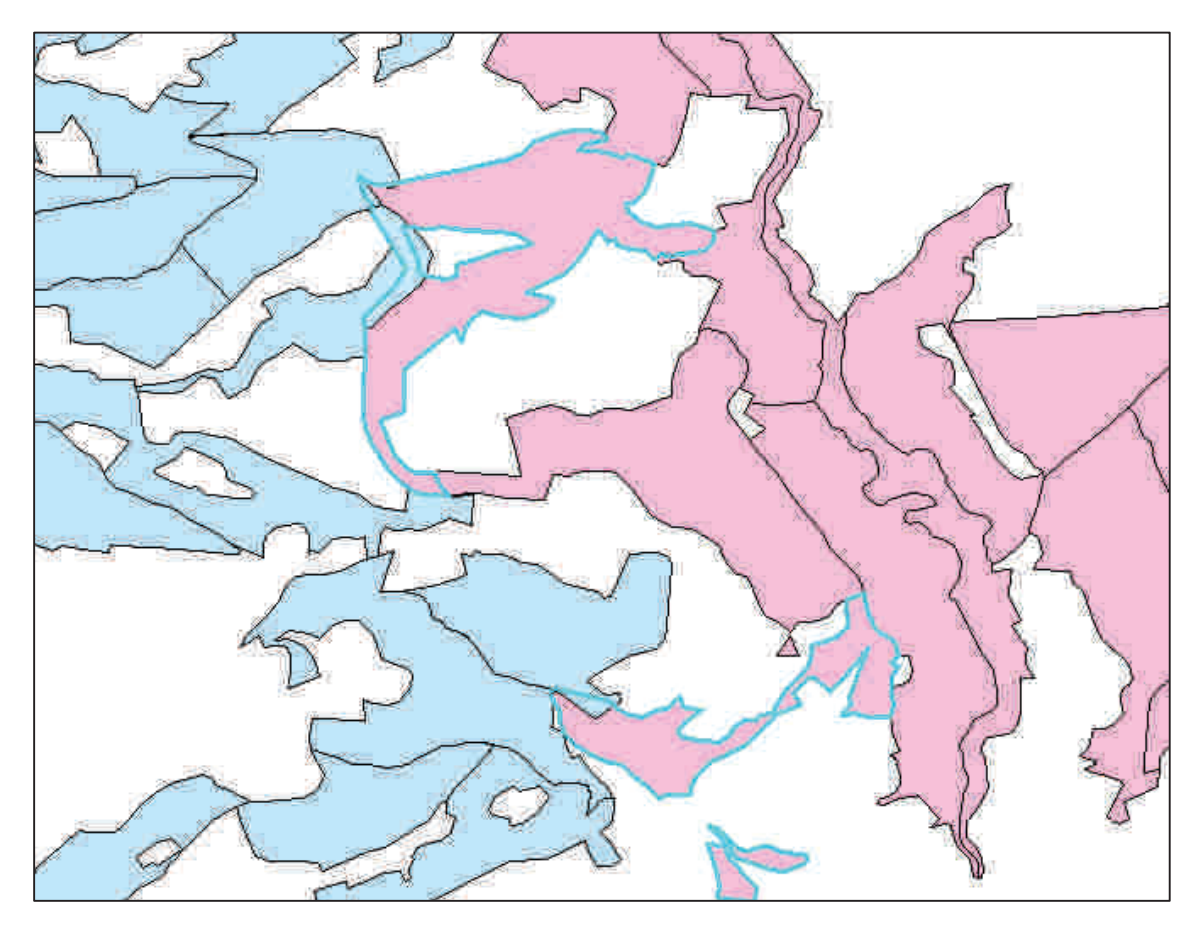

Figura 16: sovrapposizione tra il particellare di Malegno e quello di Ossimo

In figura 18 è riportato un ulteriore esempio di questa problematica.

Risulta evidente la sovrapposizione tra due particellari appartenenti a comuni diversi: in azzurro è rappresentato Ossimo, in rosa Malegno.

In questo caso per risolvere l'errore di sovrapposizione ci si è direttamente rivolti al redattore del piano di assestamento, il quale ha dato il via libera alla procedura di eliminazione della superficie del comune di Malegno invadente le particelle di Ossimo.

# 6.2 Irregolarità tra particellari e confini comunali

Si è trattato di uno dei problemi più cruciali da risolvere: non è stato facile decidere a chi appartenesse la fetta di territorio sovrapposta.

Alcuni esempi pratici:

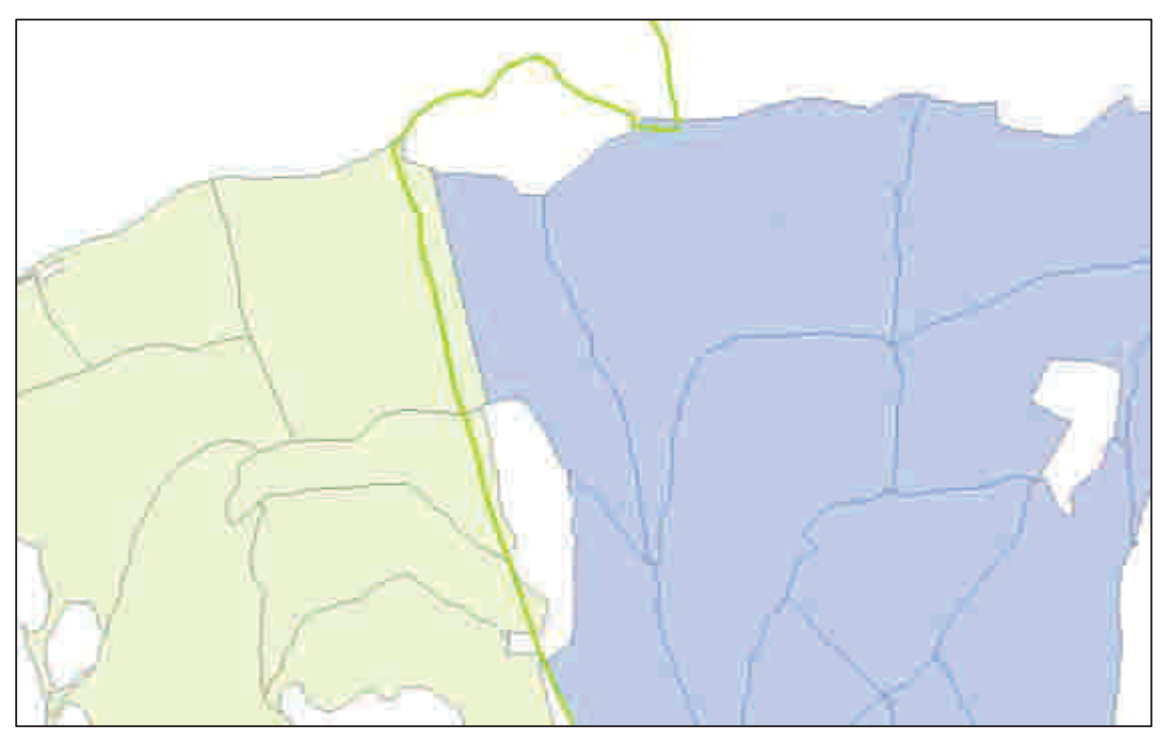

Figura 17: sovrapposizione tra confini comunali di Vione-Vezza e relativi particellari (scala 1:15.000)

In Figura 19 è possibile osservare un esempio che ben rappresenta questo inconveniente: in verde chiaro è osservabile il particellare del comune di Vezza d'Oglio, in azzurro quello di Vione.

I confini digitalizzati risultano essere perfettamente sovrapposti e compatibili tra loro (polilinea verde), ma non nei confronti dei due particellari, e quindi delle grandi porzioni di particelle risultano fuori confine.

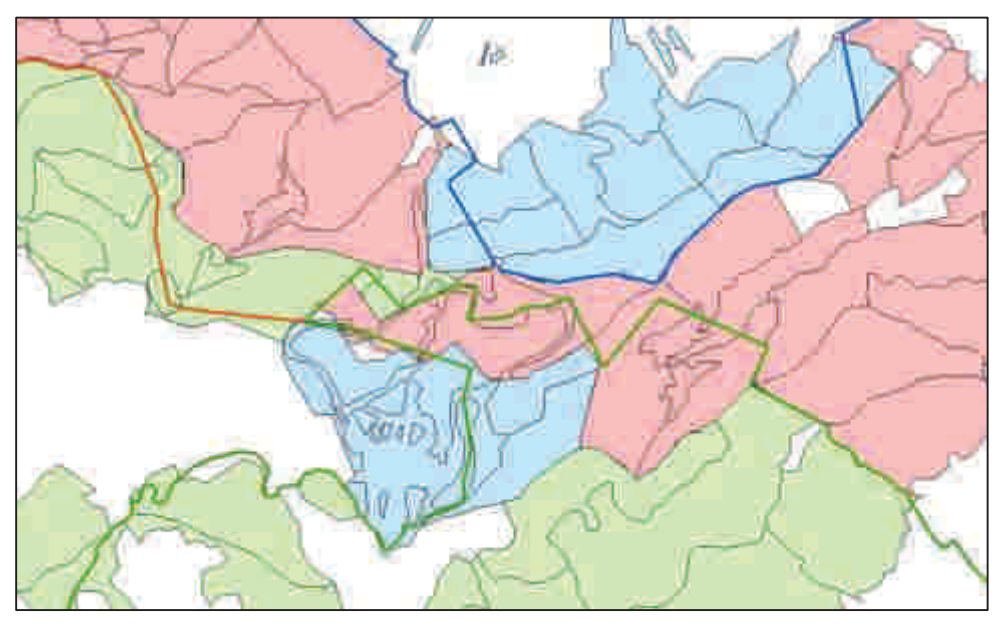

Figura 18: irregolarità a livello di confini comunali tra Darfo, Piancogno e Borno, scala 1.20.000

In Figura 20 è possibile osservare le numerose irregolarità presenti tra i confini comunali di Darfo (in verde), Piancogno (in rosso) e Borno (in blu).

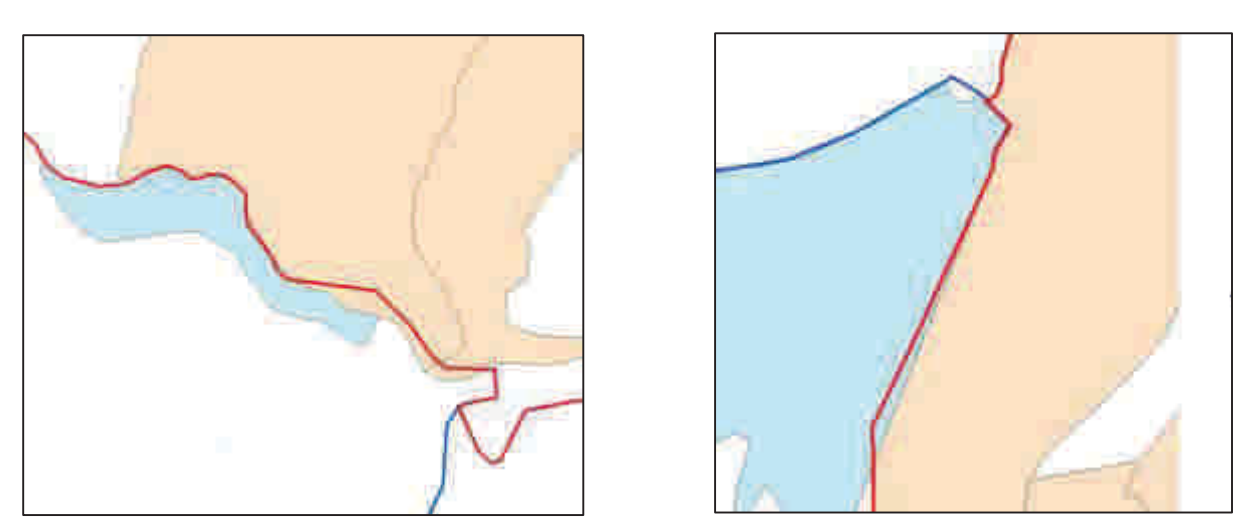

Figura 19: irregolarità tra i comuni di Sonico e Malonno, scala 1.5.000

In Figura 21 sono evidenziati i confini comunali e i particellari di Sonico (in rosso) e di Malonno (in azzurro).

Nonostante la scala sia molto bassa (1:5.000), è importante riuscire a correggere queste imprecisioni, piccole ma numerose, che portano poi ad errori di calcolo anche molto ampi a livello di superfici.

Non trattandosi di casi sporadici, ma di una difficoltà molto ricorrente, è stato necessario dover ricercare una soluzione. Per prima cosa si è tentato di sovrapporre le mappe in formato ArcGis con le diverse sezioni di CTR scaricate dal geoportale della Regione Lombardia. Nonostante il sistema di coordinate affidato a queste e la loro proiezione fosse identica a quella delle mappe ArcGis, è stato impossibile risolvere il problema inerente i confini in quanto non si è riusciti a creare una perfetta sovrapposizione tra esse.

Poiché non si tratta di un problema qualunque, ma di una situazione molto complicata, si è tentato di indagare, per capire se esso fosse stato risolto per la costruzione di altre mappe, o per altri tipi di analisi ed indagini.

Ci si è così rivolti a coloro che si sono occupati della stesura dei diversi PGT a livello di Valcamonica; purtroppo, anche in questo caso il responso è stato negativo: anche per questa indagine, infatti, il problema è stato inevitabilmente riscontrato, ma non risolto.

Risulta quindi evidente la presenza di mappe digitalizzate in formato ArcGis ricche di innumerevoli informazioni, ma di fatto prive di confini certi e predeterminati.

Nel nostro caso, per proseguire nell'indagine, si è dovuto trovare una soluzione, anche se forzata, per ottenere a livello comunale un confine che contenesse la maggior parte del particellare (eccetto le porzioni dislocate su altri territori comunali) e a livello di intera Valcamonica un insieme di comuni senza particellari tagliati dai propri confini o da quelli limitrofi, ma con confini definiti e coincidenti tra loro e nei confronti delle diverse proprietà assestate.

Il metodo adottato per il tracciamento dei confini si è basato su dei punti ben precisi, decisi in un primo tempo e poi adottati in tutte le più disparate situazioni.

Per rimodellare i confini situati in zone distanti dai centri abitati, dove le particelle sono risultate essere per lo più pubbliche e dislocate nella parte più esterna della valle, a livello di alte cime e pascoli alpini, il criterio di base è stata la scelta di seguire l'andamento delle creste delle montagne, che nella maggior parte dei casi sono state realmente utilizzate come spartiacque tra diversi territori comunali. In figura 22 e 23 è possibile osservare la situazione ante e post operazione di rimodellamento del confine comunale tra particellare del comune di Vezza d'Oglio e quello di Vione a livello di creste montane, luoghi impervi e distanti da centri abitati. Appare evidente come la soluzione sia stata seguire la linea nettamente distinguibile e creata automaticamente dai due particellari, coincidente con la cresta montuosa.

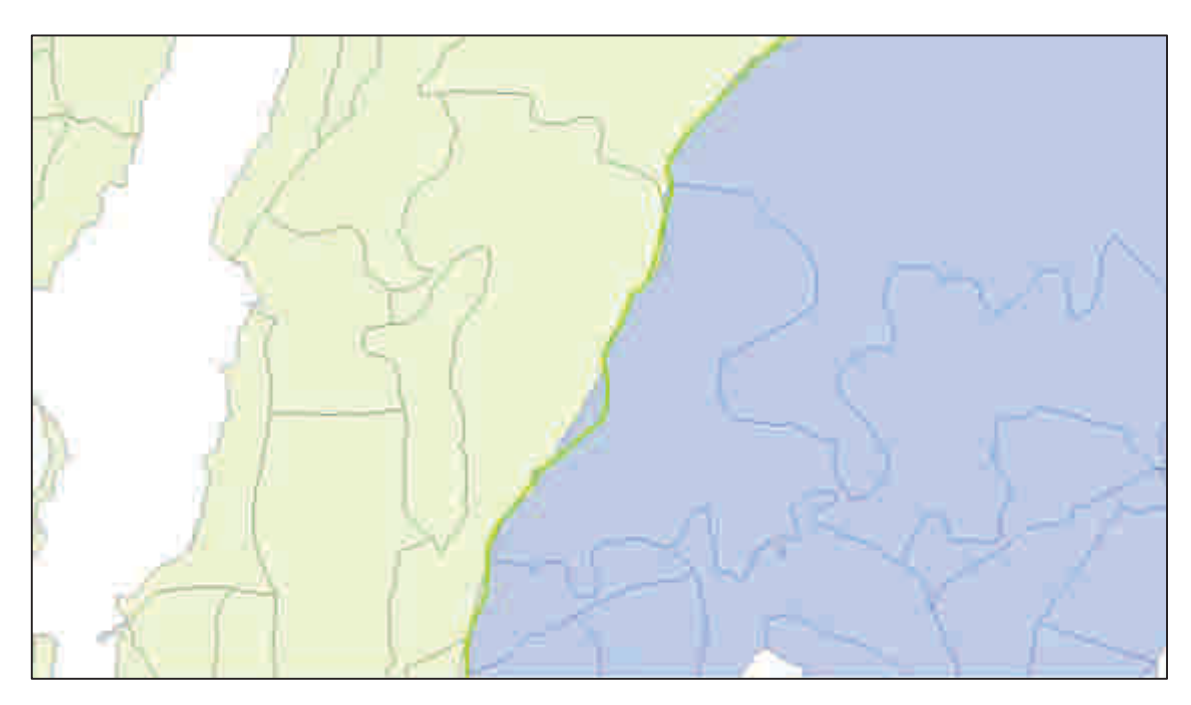

Figura 21: Confine tra Vione e Vezza prima dell'operazione di rimodellamento (1:15.000)

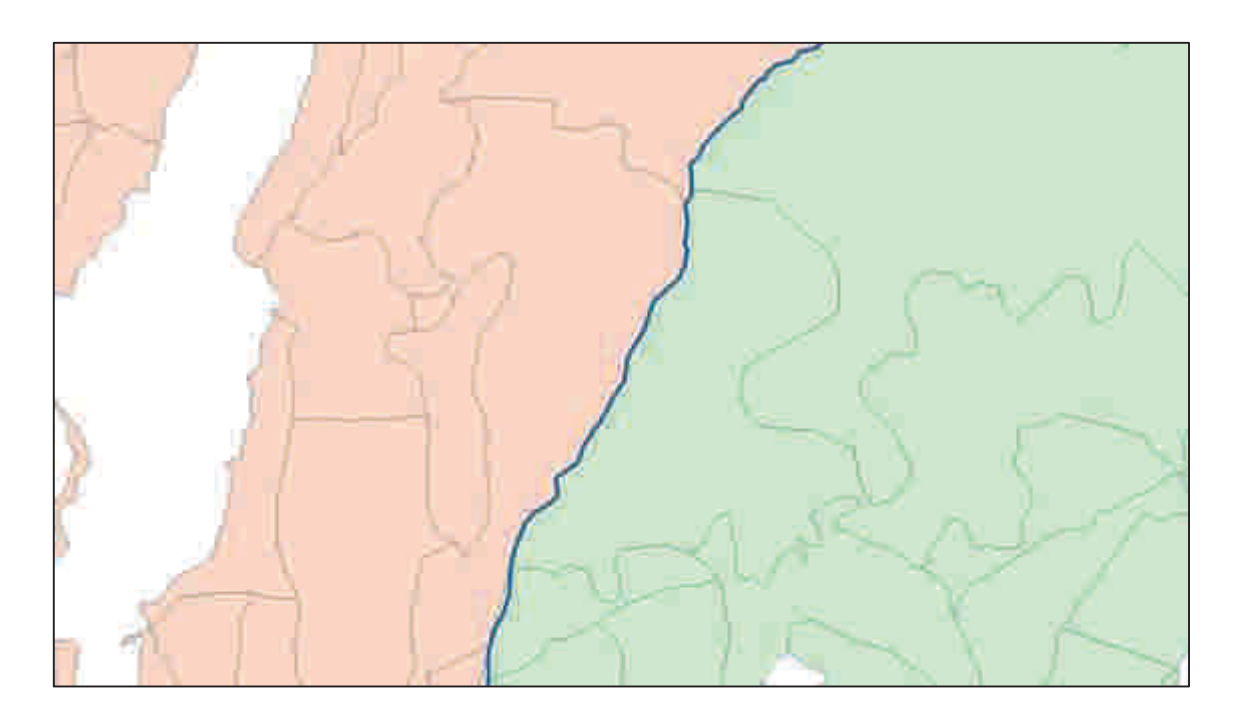

Figura 20: Confine tra Vione e Vezza a seguito dell'operazione di rimodellamento (1:15.000)

Per rimodellare invece i confini in zone limitrofe a centri abitati, dove vi è la presenza non solo di particelle pubbliche, ma anche di superfici private, i criteri da seguire sono stati di più difficile identificazione.

Innanzitutto, dove è stato possibile, si è tentato di seguire la linea netta presentata dalla distinzione tra i diversi particellari comunali.

In caso di assenza di particelle pubbliche, si è tentato di seguire invece l'andamento del confine su CTR come base (come in figura 26), che ha permesso l'identificazione della presenza di case o baite e quindi anche di maggior probabilità di presenza di superfici private.

Un esempio può essere osservato in Figura 24 e 25.

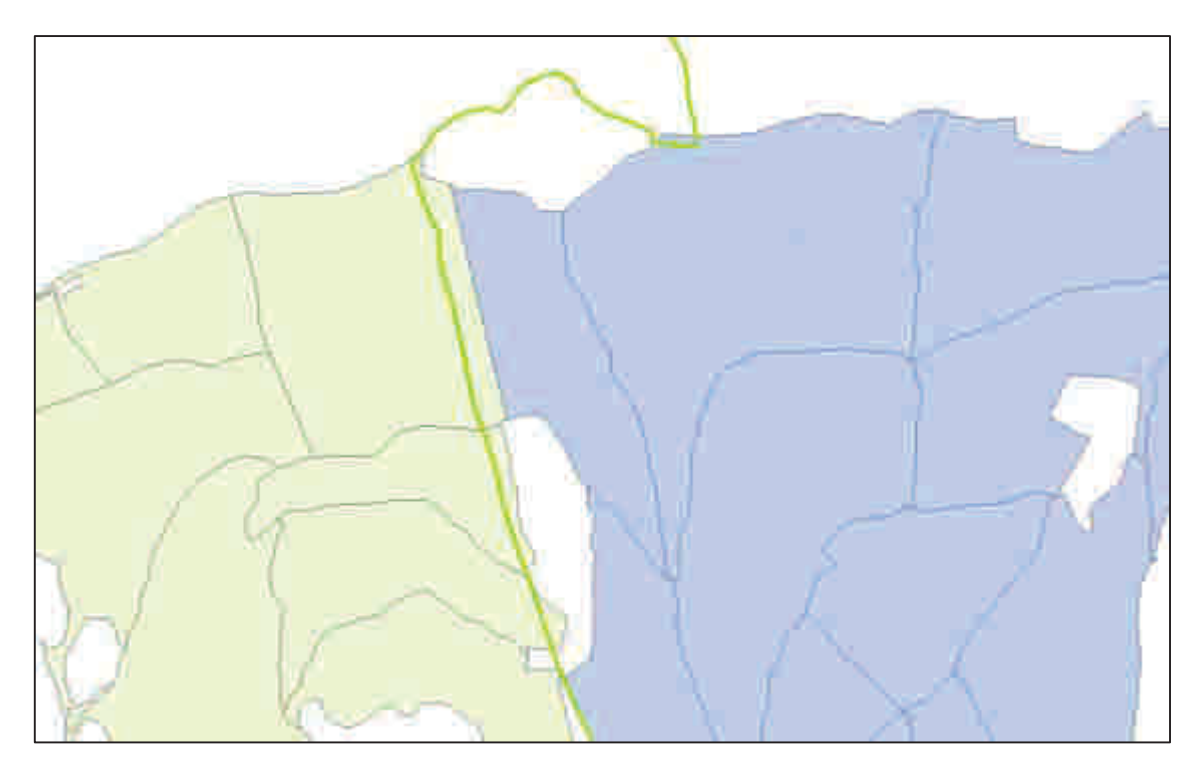

Figura 22: Confine comunale tra Vezza e Vione prima dell'operazione di rimodellamento (scala 1:15.000)

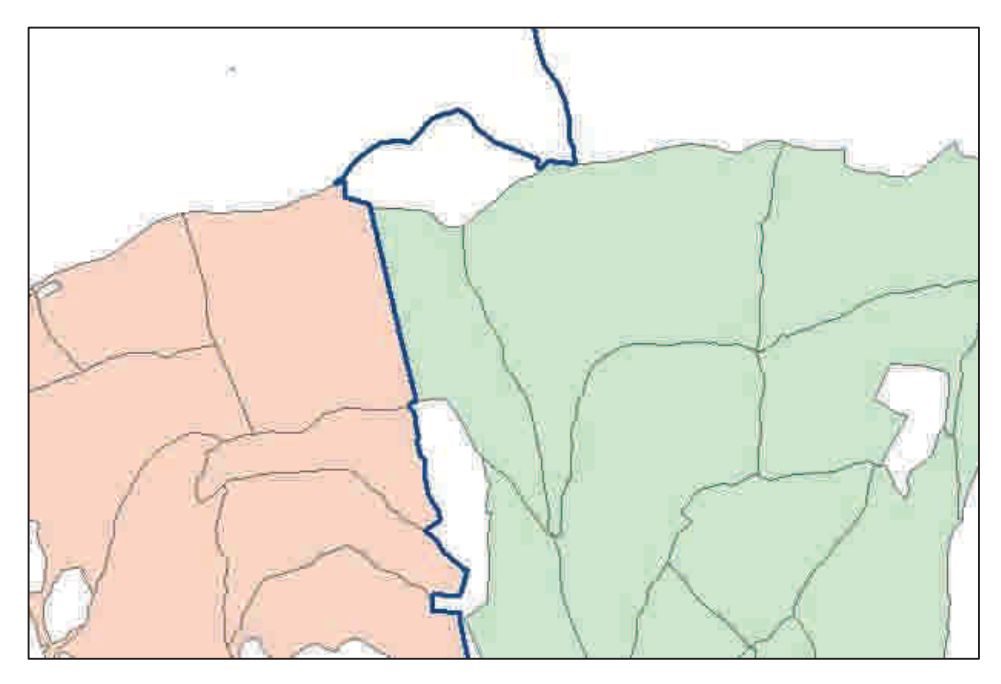

Figura 23: confine comunale tra Vezza e Vione a seguito dell'operazione di rimodellamento (scala 1:15.000)

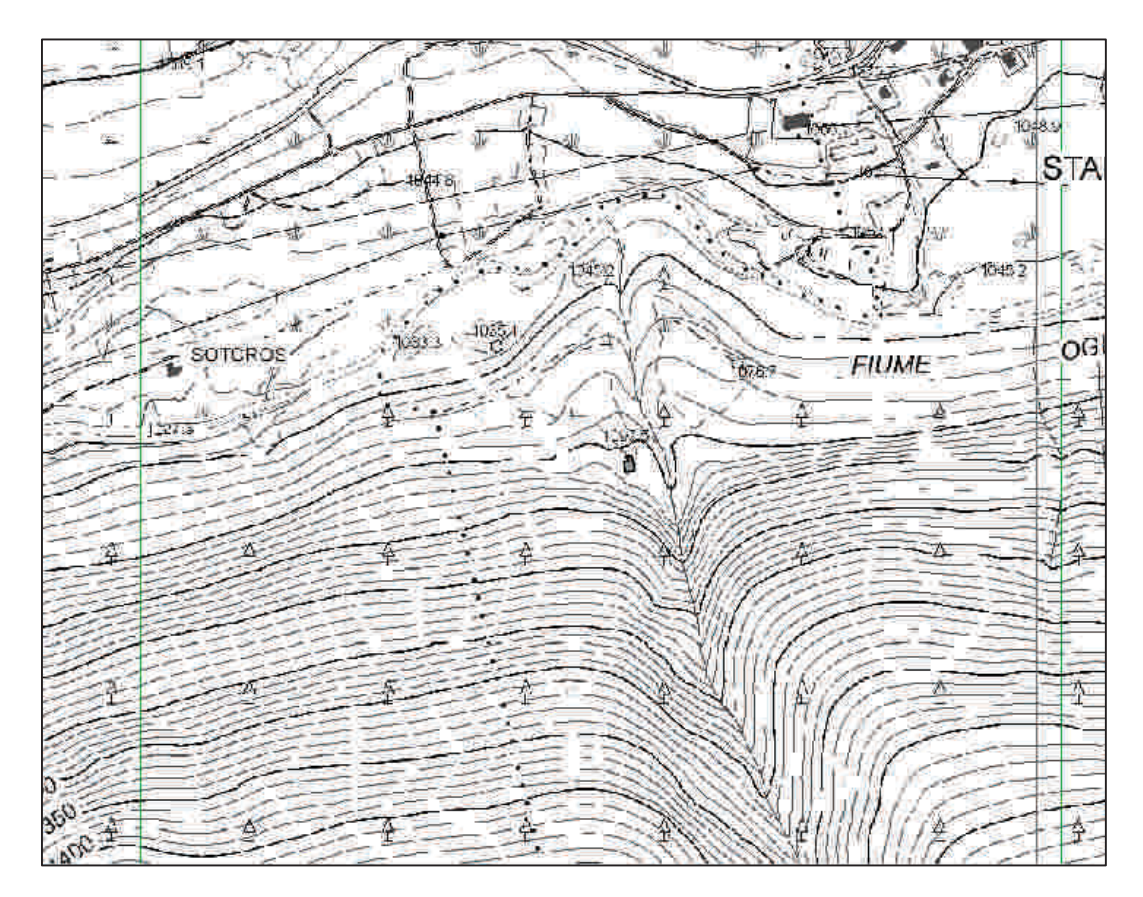

Figura 24: parte di sezione di CTR, foglio D2D5, che mostra l'andamento del confine comunale nel punto rimodellato (scala 1:6.000)

Naturalmente il risultato ottenuto non è in nessun caso quello reale, ma può essere definito realistico in quanto ben si avvicina a quello che è il confine comunale corretto, anche se, per i motivi già citati, si può parlare di questo soltanto come teoria.

Il fatto che non vi sia una linea che rappresenti in maniera certa il confine di un comune va a costituire una grande limitazione a livello di mappe digitali e costruite con il software ArcGis; è infatti facilmente intuibile che, se un dato di base e fondamentale quanto il confine comunale, che identifica in un secondo tempo quella che è l'intera superficie comunale è errato, anche tutti i calcoli e gli elementi che seguiranno risulteranno essere sbagliati, o comunque discostati anche se di poco dalla realtà.

Sarebbe opportuno riuscire a costruire un database con confini prestabiliti e corretti, uguali per tutti, ai quali poi successivamente i diversi particellari comunali si dovrebbero adeguare.

Sicuramente molte delle problematiche e degli errori riscontrati durante quest'indagine verrebbero così risolti.

# 6.3 Poligoni (particelle) mal costruiti all'interno del software ArcGis

Di frequente, durante il controllo delle mappe in formato ArcGis, ci si è imbattuti in poligoni non costruiti correttamente, con vertici non congiunti a quelli dei poligoni limitrofi. La conseguenza non è altro che la presenza di piccole "zone bianche" tra una particella e l'altra, che in un primo momento potrebbero sembrare una minuzia di secondaria importanza, ma che vanno a costituire al momento del calcolo una mancanza in termini di superficie.

E' stato necessario correggere la maggior parte di queste imprecisioni, in quanto da sole non costituiscono un vero e proprio problema, ma sommate le une alle altre sì, poiché vanno ad amplificare l'errore di superficie.

Le non congiunzioni di vertici sono state individuate:

- sia a livello di particellari del singolo comune

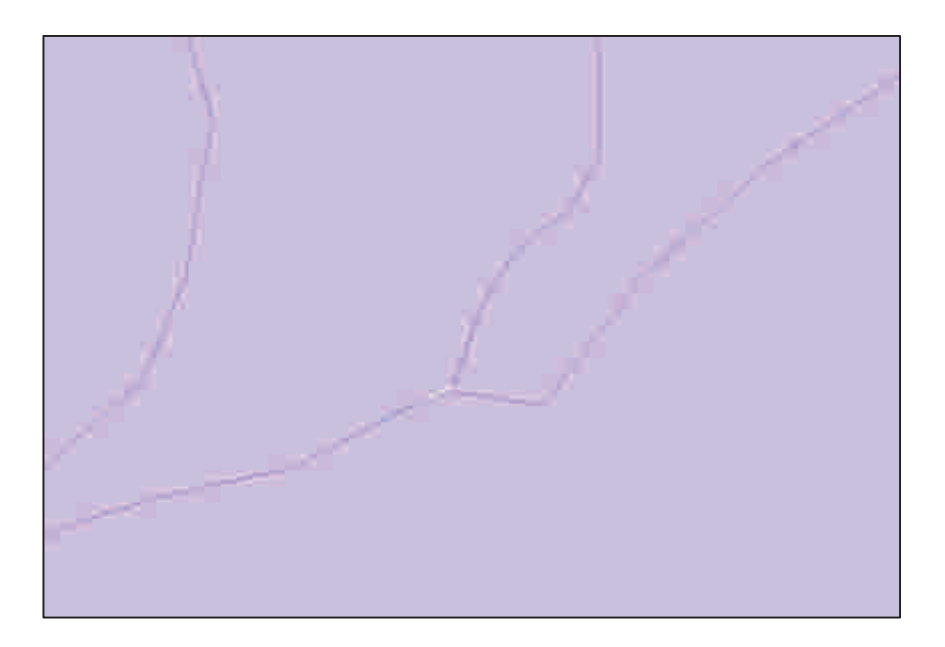

Figura 25: mancata congiunzione all'interno del particellare di Piancogno (scala 1:5.000)

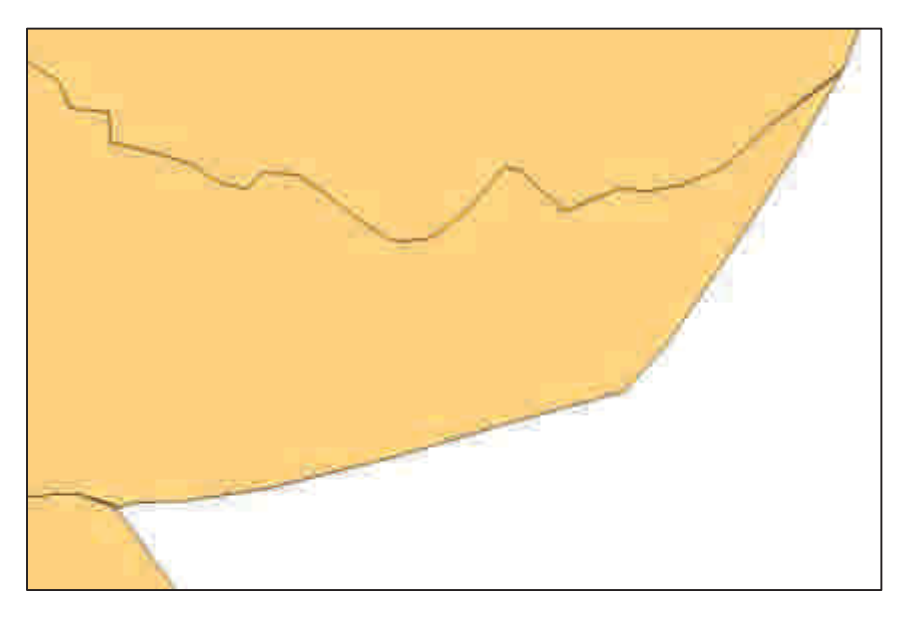

Figura 26: mancata congiunzione di vertici tra i diversi poligoni nelle particelle del comune di Corteno (scala 1:3000)

Le due imprecisioni, a scala maggiore (1:500), risultano essere:

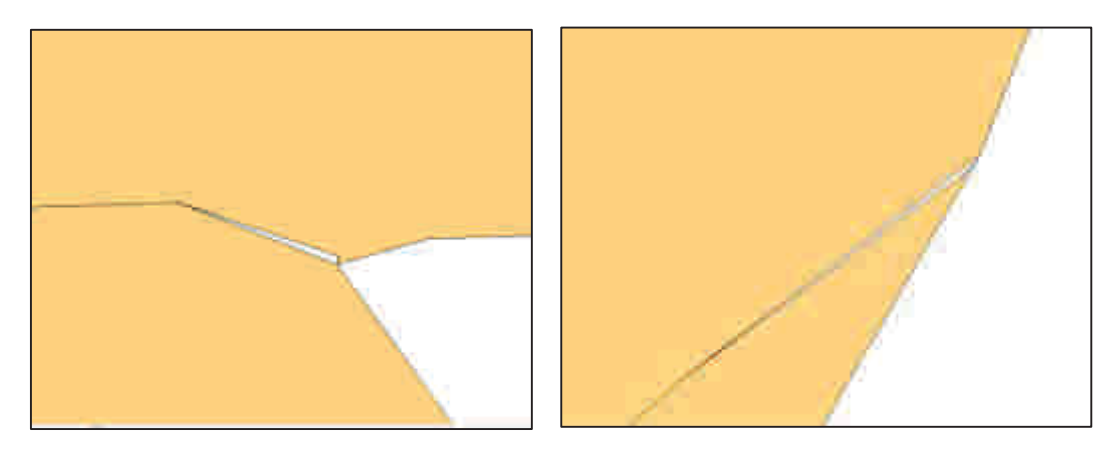

E, una volta corrette:

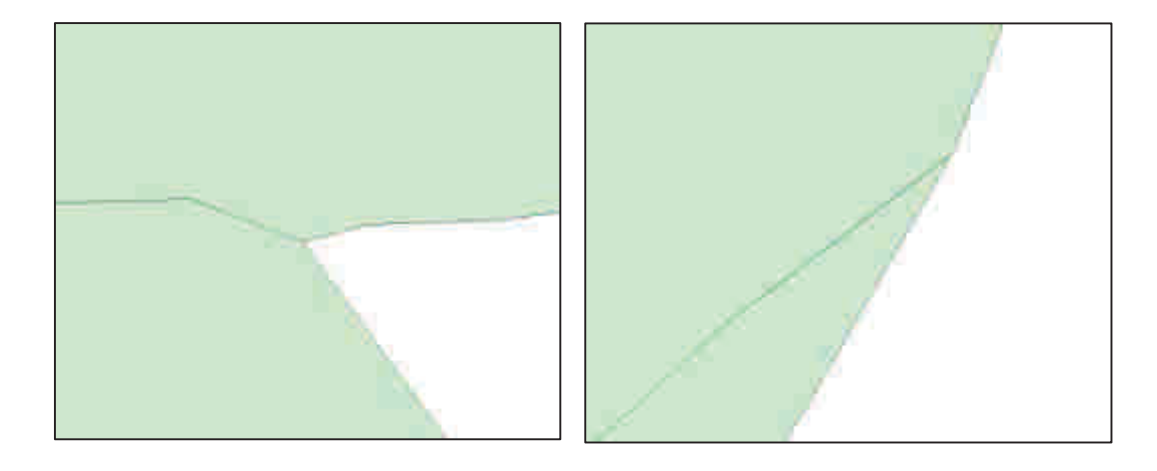

- sia come mancata congiunzione tra le particelle di due comuni differenti

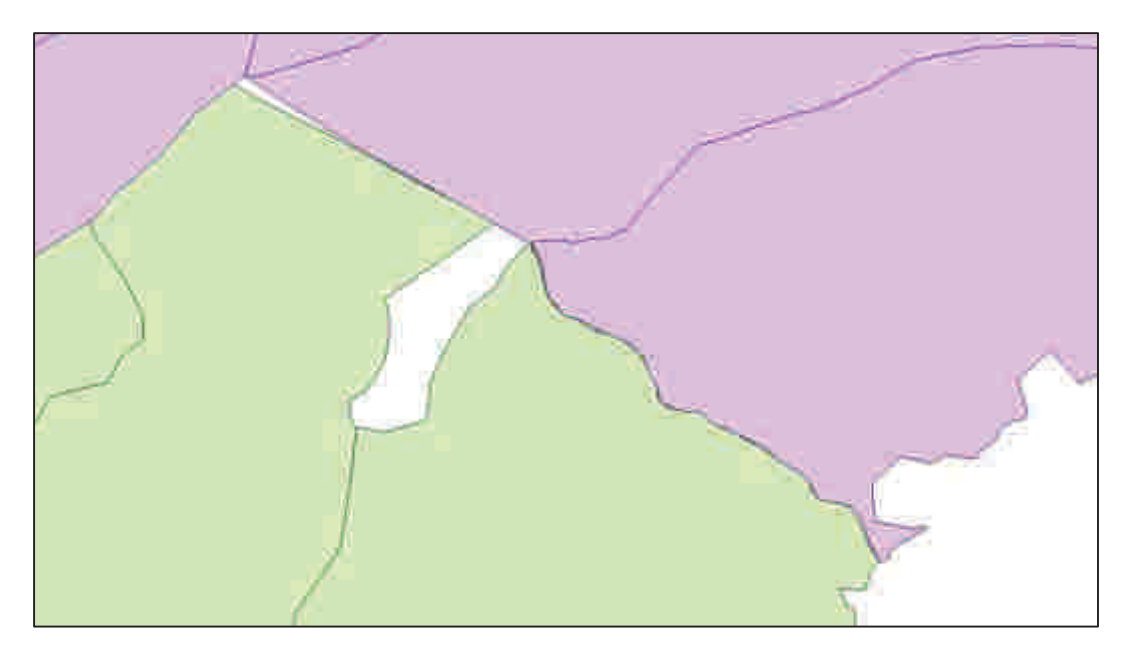

Figura 27: mancata congiunzione tra i particellari di Piancogno, in viola e Darfo, in verde (scala 1:10.000)

A scala ravvicinata (1:3000), la mancata congiunzione perfetta tra i due particellari che crea delle fette di territorio bianco, risulta essere maggiormente visibile:

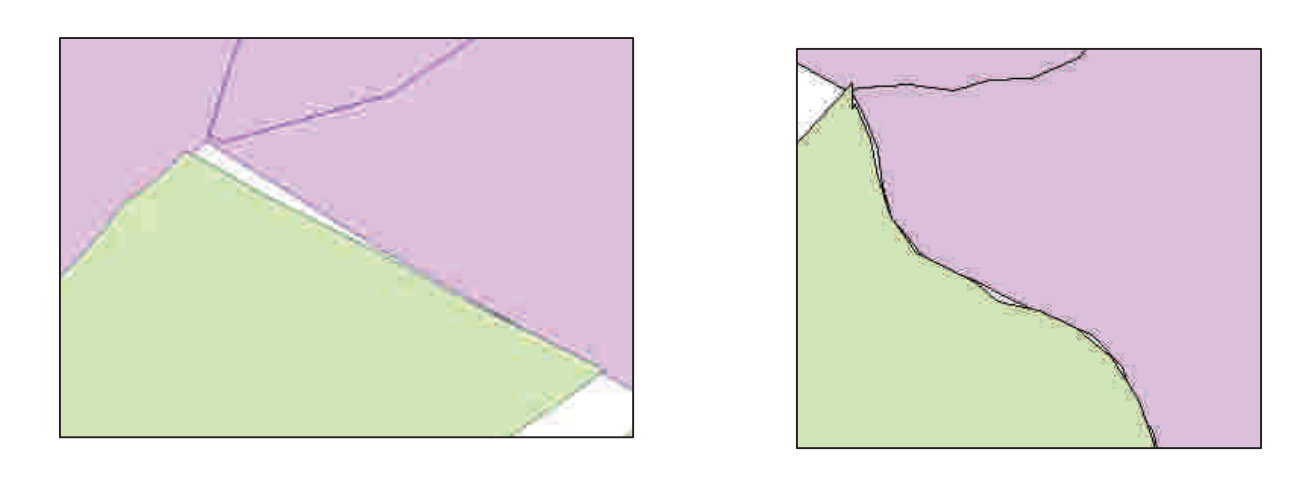

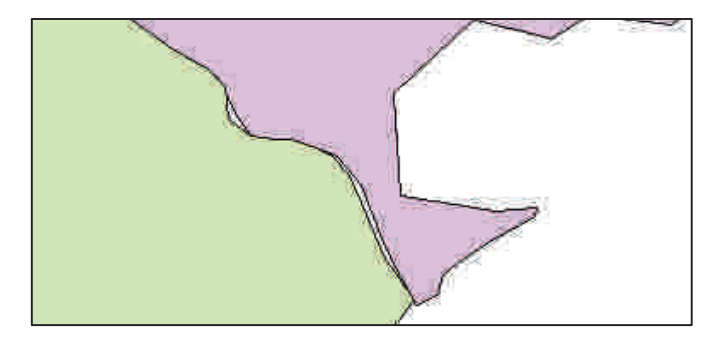

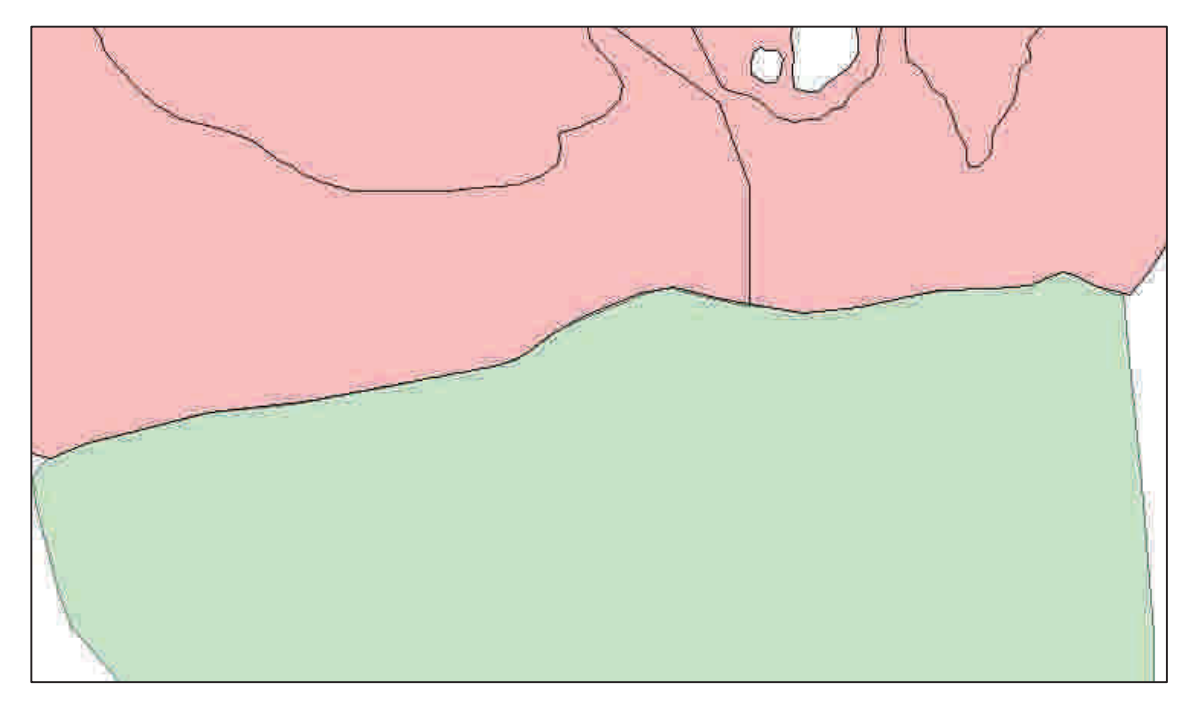

Figura 28: particellare di Corteno, in rosa, e di Sonico, in azzurro, che non combaciano perfettamente (scala 1:8.000)

In particolare, a scala ravvicinata (1:2.000):

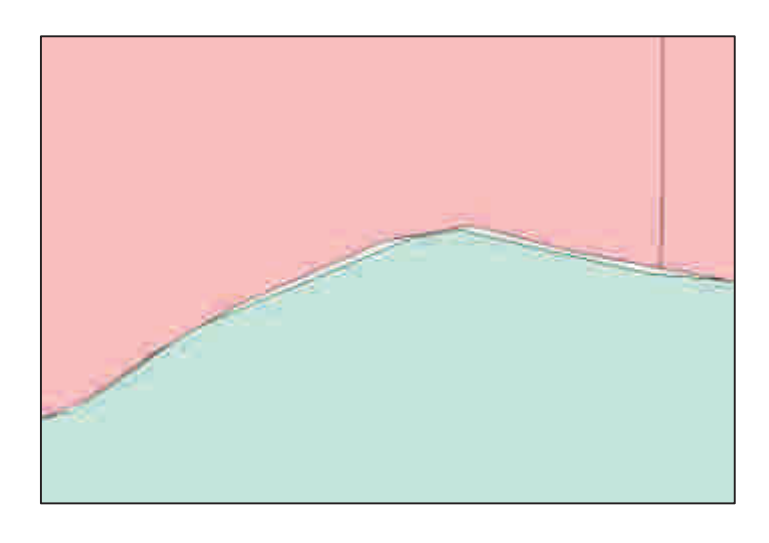

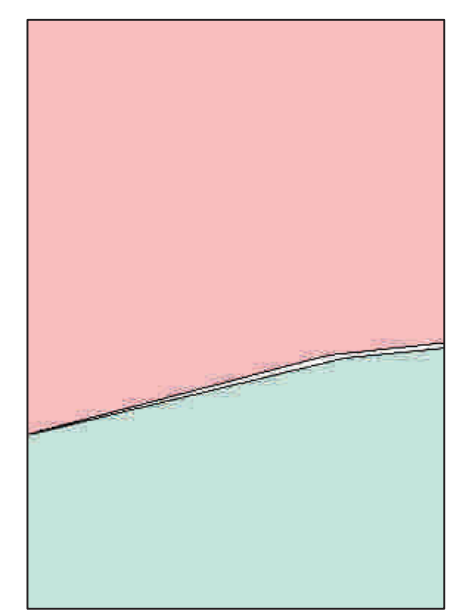

# 7. APPROCCIO MICROSCOPICO E MACROSCOPICO ALLA SOLUZIONE DEI DIVERSI PROBLEMI

Al termine del lungo lavoro di controllo e sistemazione di confini comunali e particellari in formato ArcGis, è stato necessario fermarsi e fare il punto della situazione.

A fronte delle difficoltà incontrate e del percorso intrapreso, ma senza mai perdere di vista l'obiettivo finale, ovvero il conteggio delle superfici e la loro differenziazione a livello di ValCamonica, si è manifestato evidente come il lavoro svolto fosse sì importante ma al pari anche la necessità di passare da un punto di vista ristretto ad uno più ampio; infatti il lavoro di sistemazione e rimodellamento dei particellari comunali portato avanti grazie all'utilizzo del software ArcGis si è rivelato sì utile, ma a livello di comune e non certo di completa visione della Valle. Per questo è importante sottolineare come la maggior parte delle imprecisioni incontrate non siano di certo un ostacolo nei calcoli fatti da un punto di vista macroscopico, che coinvolga quindi l'intero comprensorio alpino della Valcamonica.

L'indagine quindi, è passata da un approccio microscopico, ad uno macroscopico. L'approccio microscopico è stato quello adottato nella fase iniziale del lavoro, quello legato al rimodellamento e alle operazioni di correzione dei confini e delle particelle a livello di singolo comune e di comuni limitrofi.

L'approccio macroscopico invece è stato quello adottato in un secondo momento, quello legato ai calcoli di superfici a livello di intera Valle, più ampio e generale. E' importante capire che entrambi questi approcci risultano utili, anche se a fini diversi: se l'obiettivo è la quantificazione di superfici a livello di Valle, allora sarà necessario analizzare la questione in modo macroscopico, se l'obiettivo è invece legato al comune o ad una superficie più piccola, allora è utile rimodellare e correggere ogni imprecisione che porterebbe ad uno sfalsamento nei calcoli.

#### 8. RISULTATI DELLE ESTRAPOLAZIONI GENERALI

A seguito del lavoro precedentemente descritto e svolto su ogni singolo comune della Valcamonica e dei calcoli effettuati è stato possibile riuscire ad ottenere un dato realistico valido a livello di intero comprensorio.

Il territorio indagato, composto dai 40 comuni sopracitati, risulta avere un'estensione territoriale complessiva pari a 126.096,8 ettari.

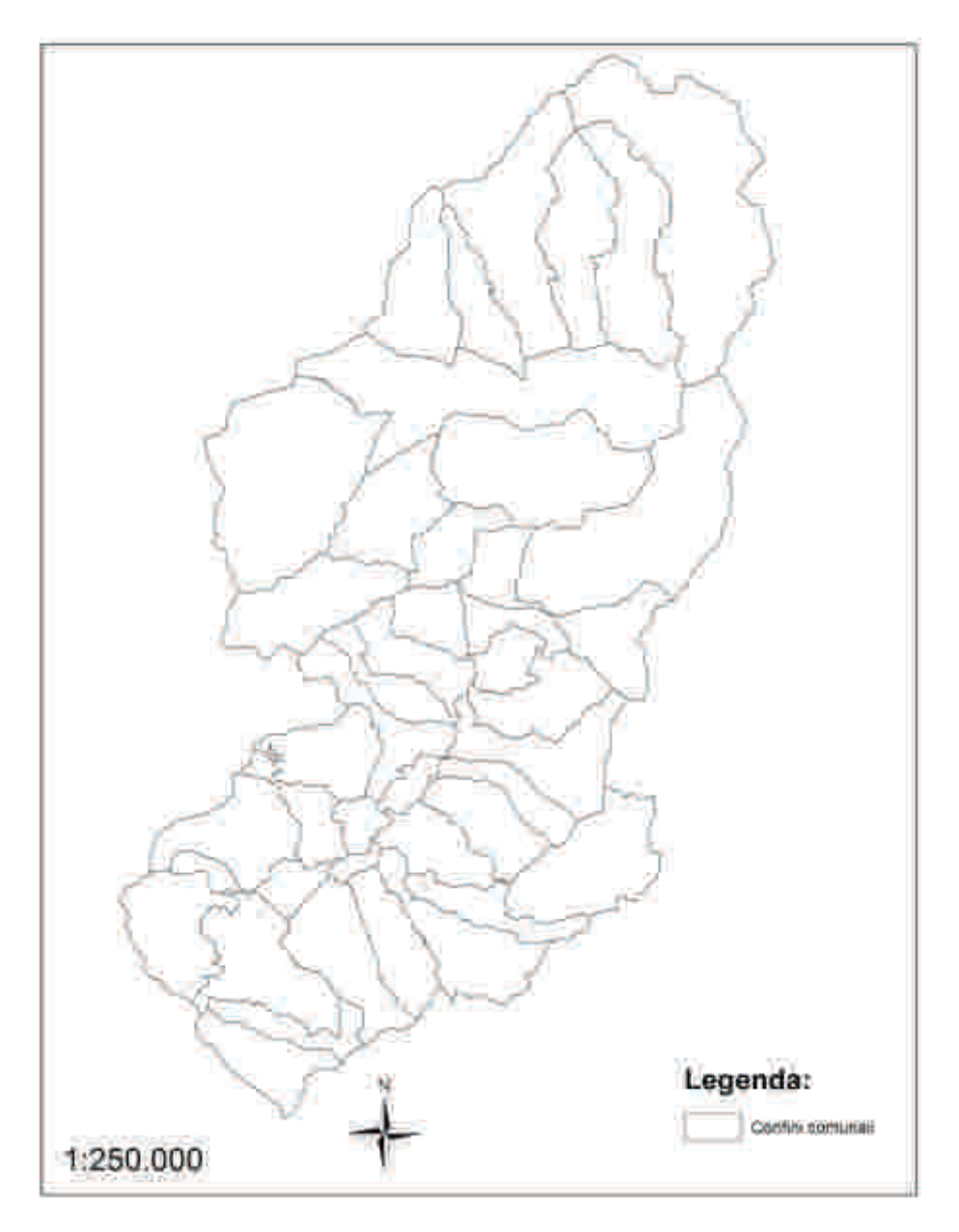

Figura 29: Cartografia Gis dei 40 comuni camuni analizzati

La superficie pubblica assestata è di ben 85.917,3 ettari.

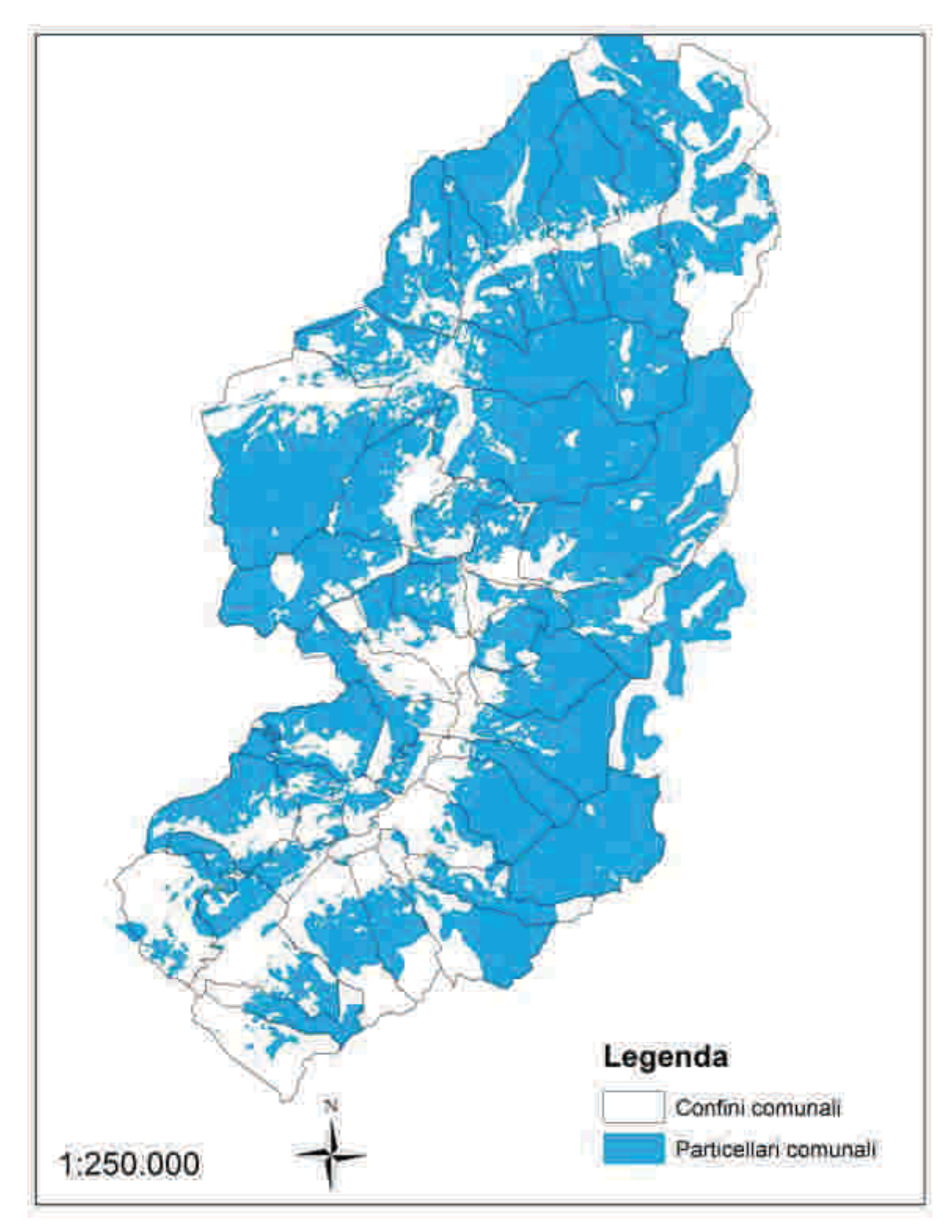

Figura 30: superficie di proprietà pubblica della Valcamonica

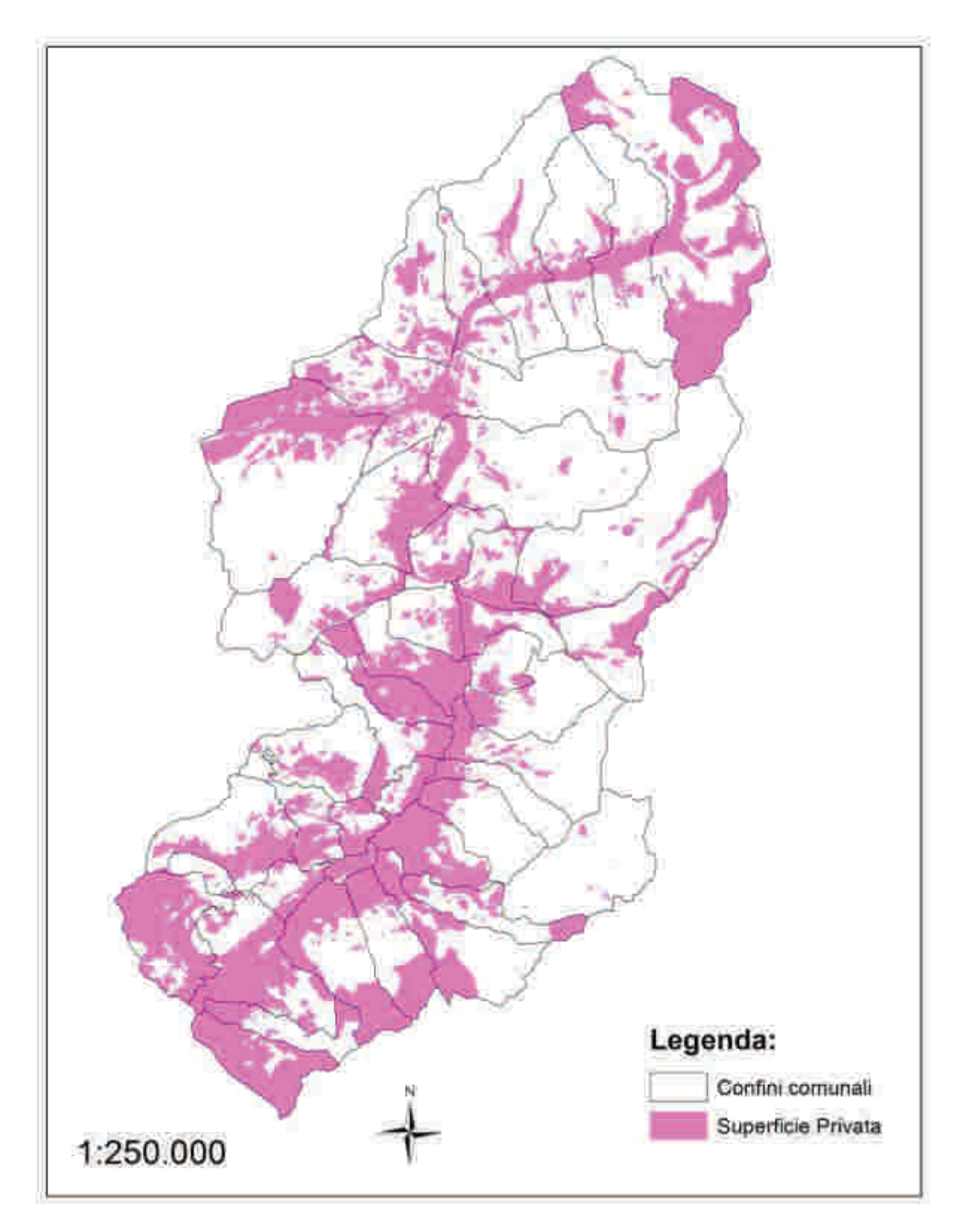

La superficie di proprietà privata risulta essere pari a 42.788,8 ettari.

Figura 31: superficie di proprietà privata in Valcamonica

La realtà camuna presenta inoltre 39.779,7 ettari di superfici boscate (principalmente fustaie, cedui, lariceti, arbusteti e mugheti) e 11.179,2 ettari di pascoli alpini.

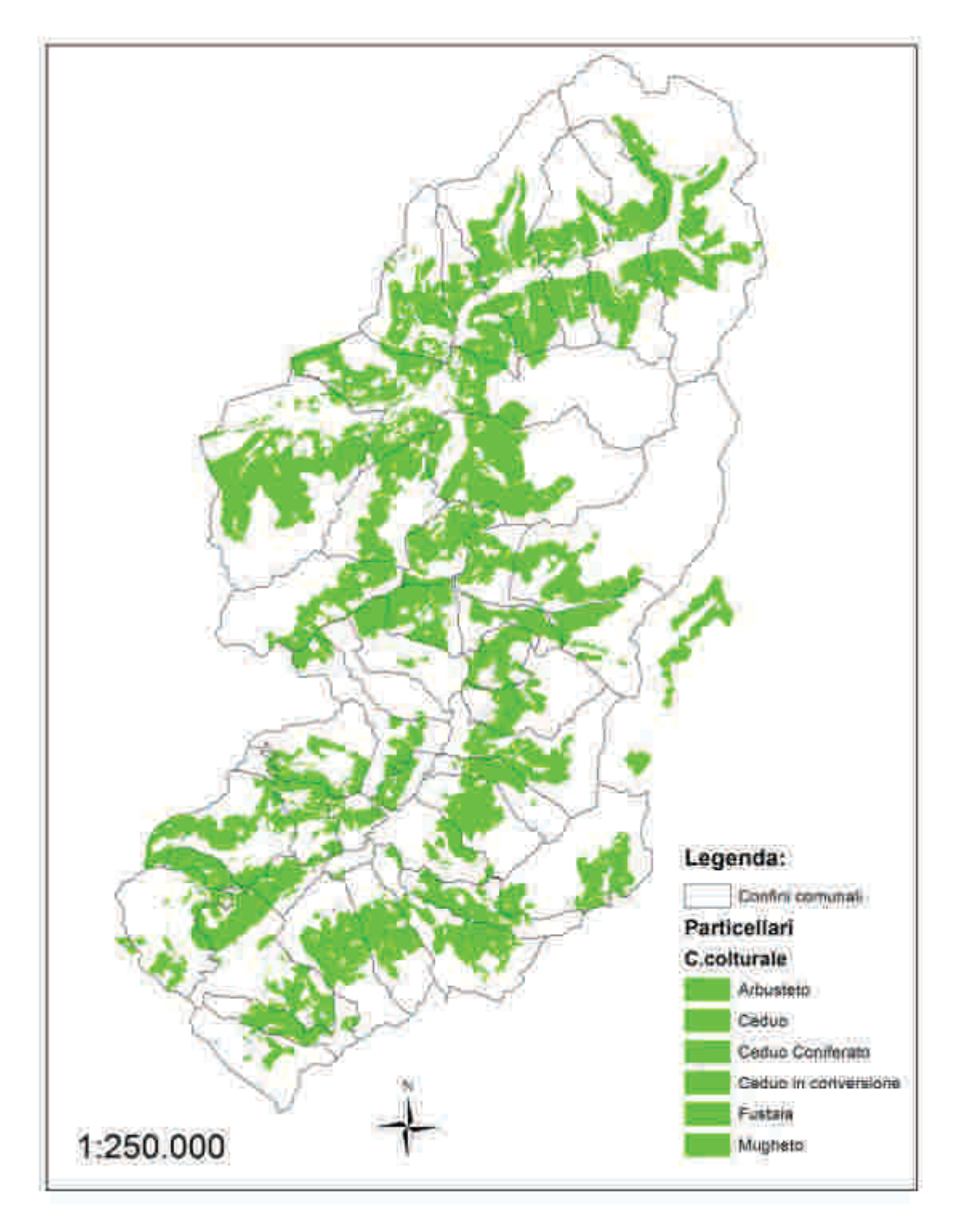

Figura 32: superfici boscate in Valcamonica

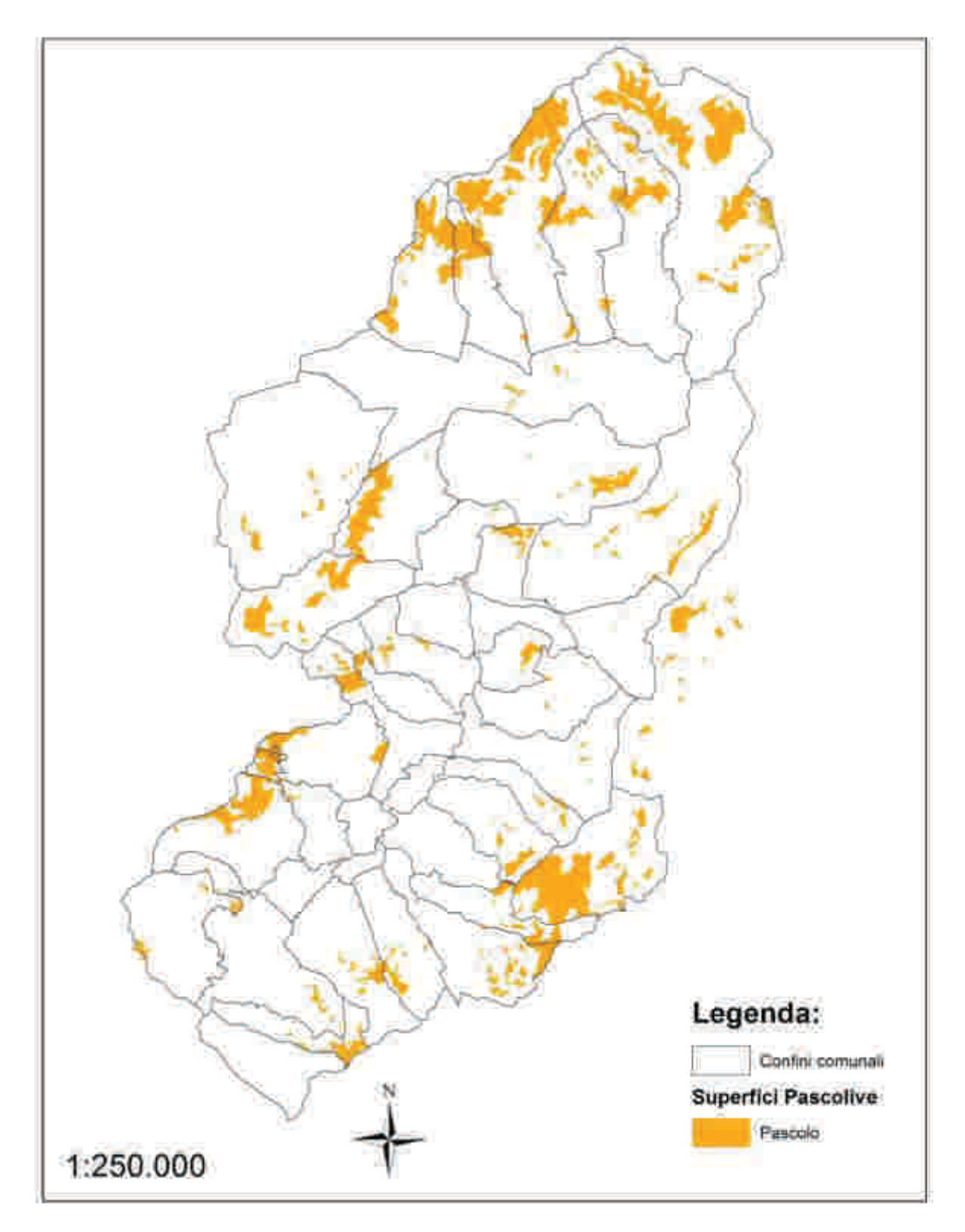

Figura 33: superfici pascolive in Valcamonica

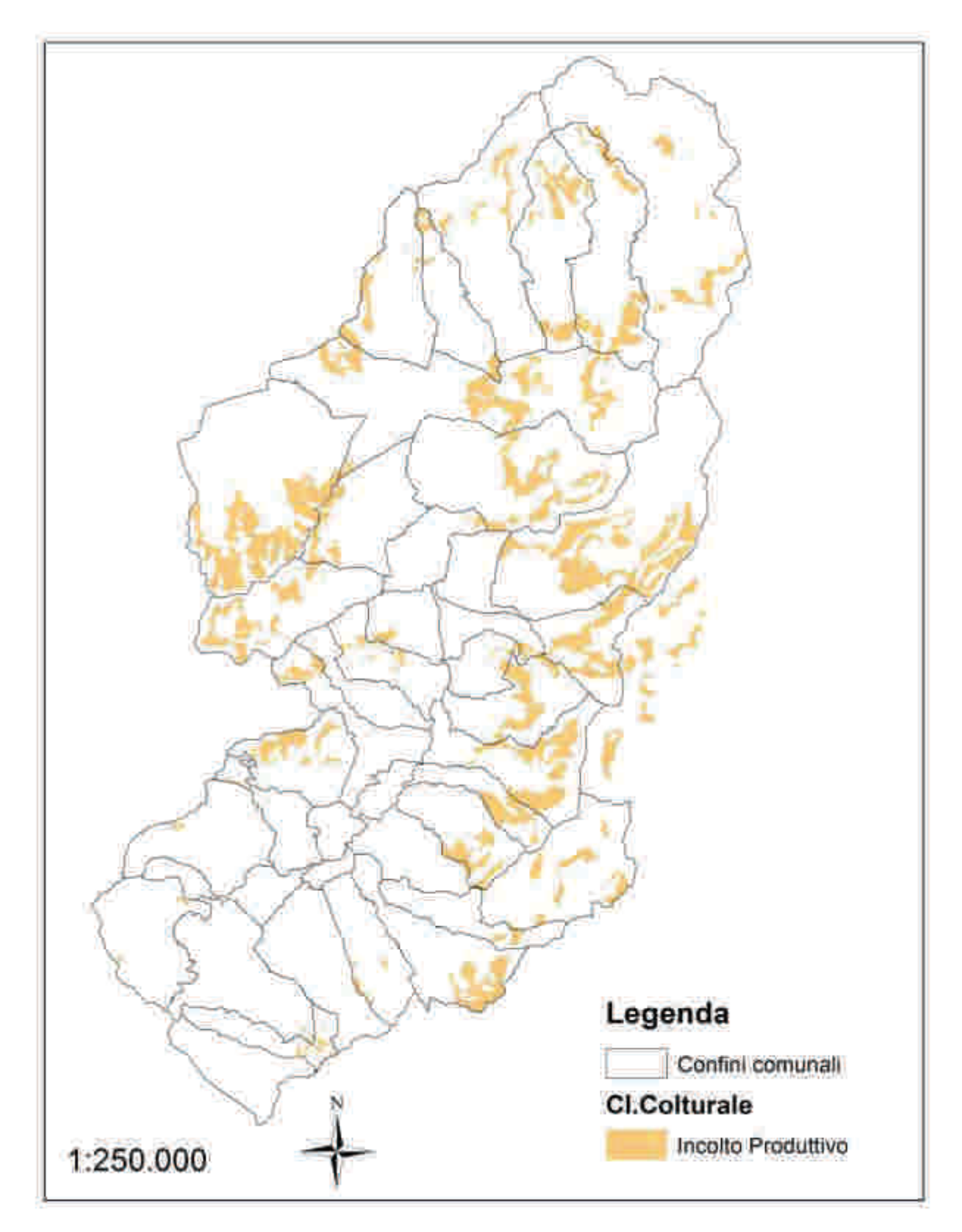

Le superfici incolte produttive quantificate sono pari a 14.361,8 ettari.

Figura 34: superfici ad incolto produttivo in Valcamonica

Le superfici classificate come incolto improduttivo quantificate sono pari a 20.688,7 ettari.

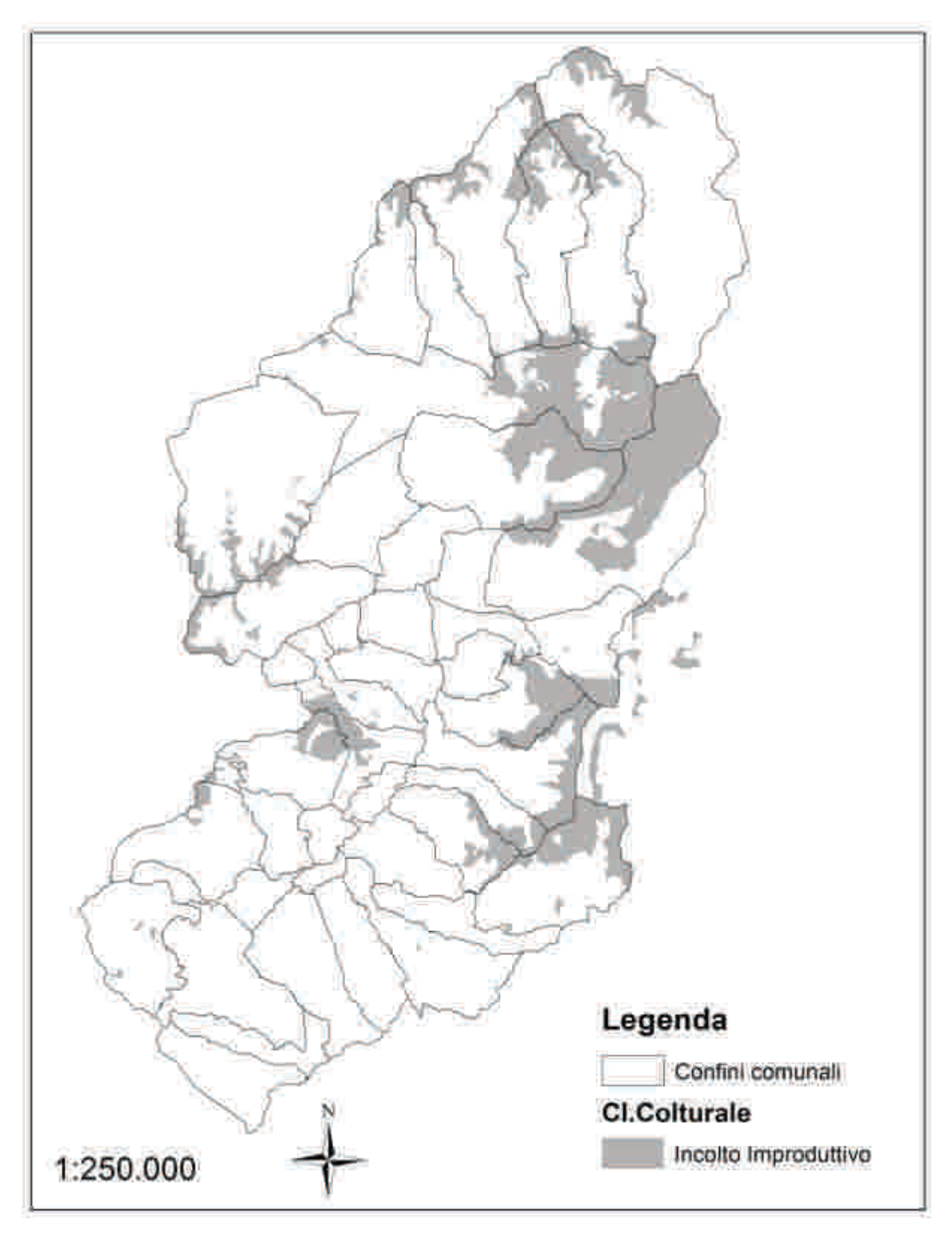

Figura 35: superfici ad incolto improduttivo in Valcamonica

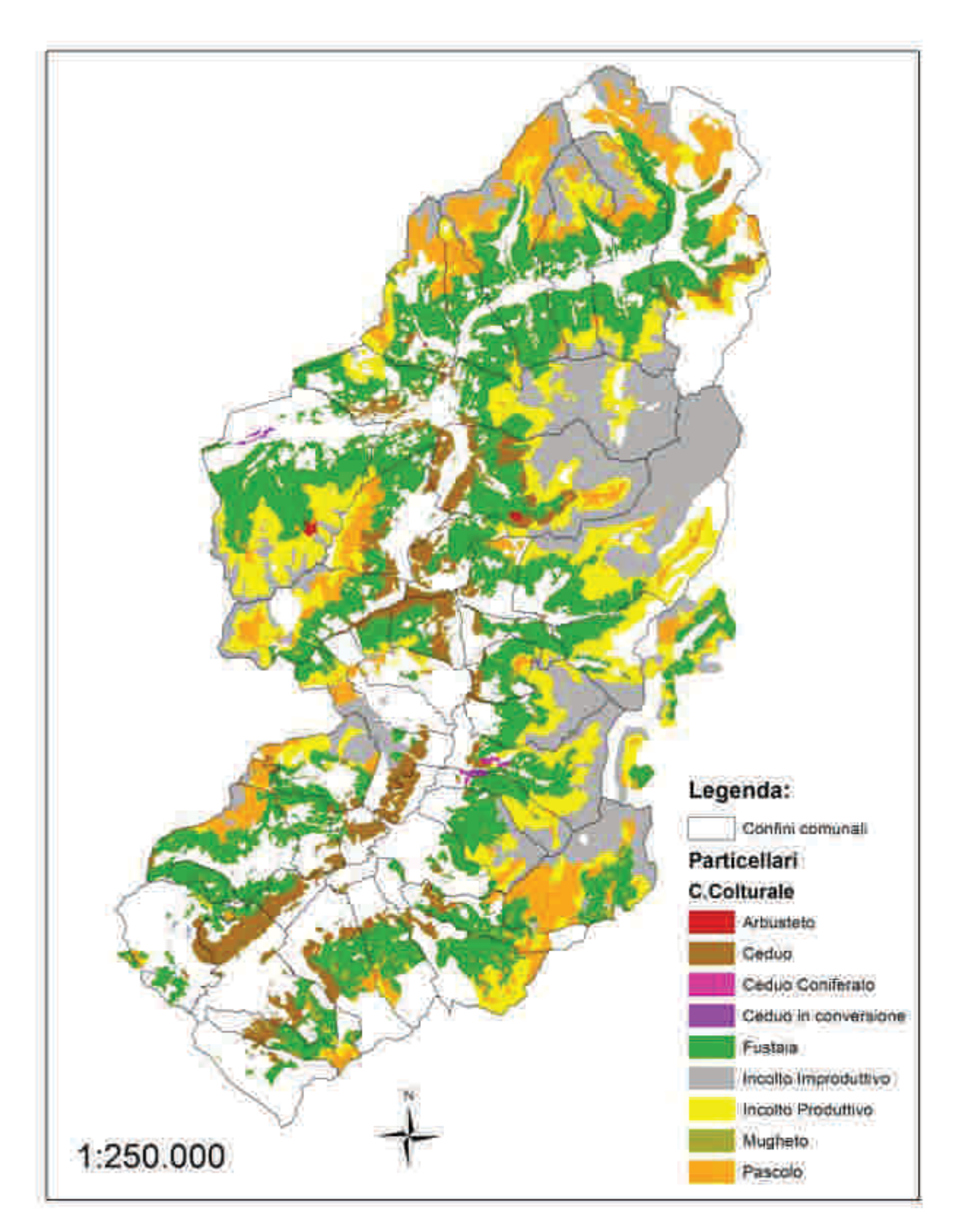

# CARTA DELLE CLASSI COLTURALI DELLA VALCAMONICA

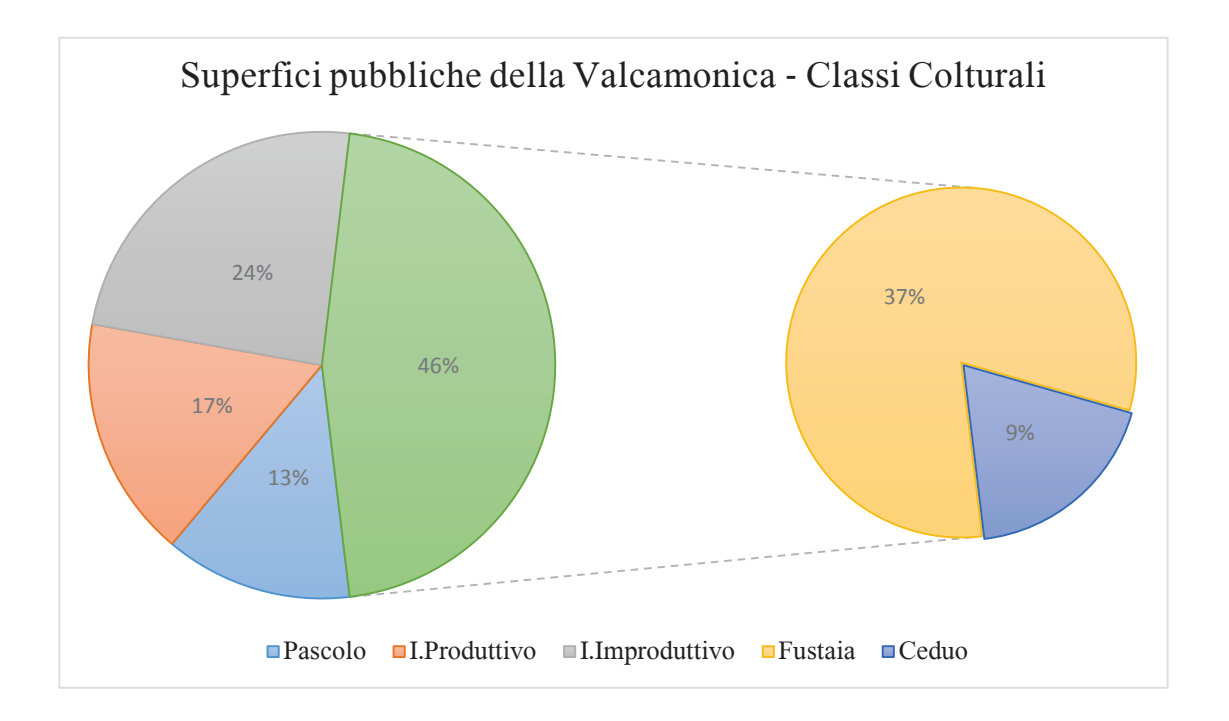

Dal grafico sopra riportato si può facilmente dedurre come la maggior parte del territorio assestato camuno sia costituito da superficie boscata in cui è netta la prevalenza della fustaia rispetto al ceduo e di entrambi rispetto ad arbusteto e mugheto.

E' di significativa importanza anche la percentuale di superficie pubblica rappresentata da pascolo ed incolto produttivo.

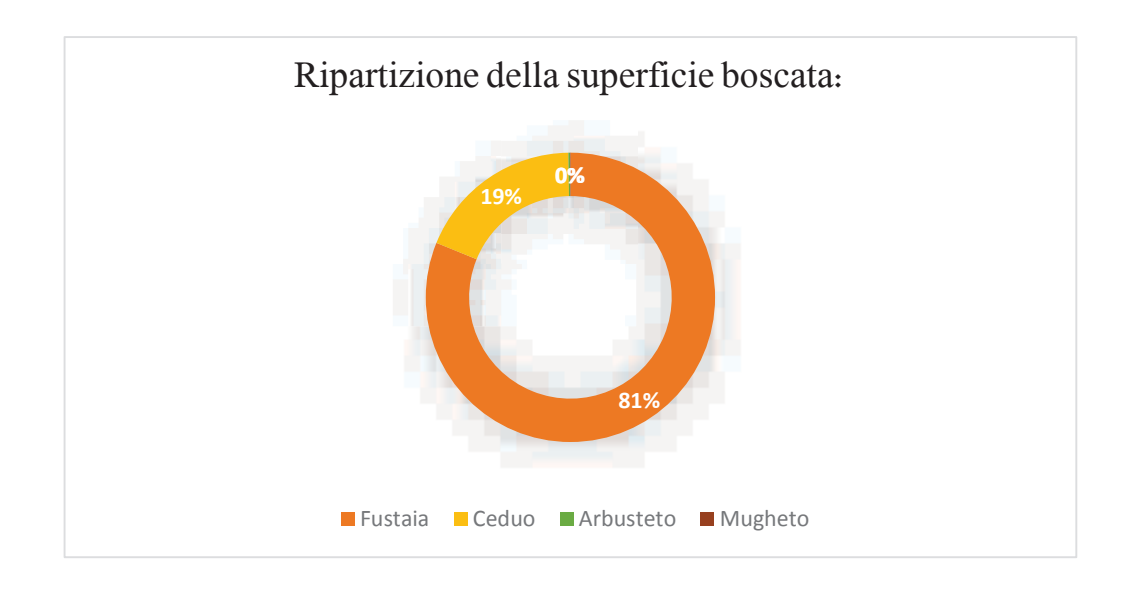

# CARTA DELLE CLASSI ATTITUDINALI DEI BOSCHI DELLA **VALLECAMONICA**

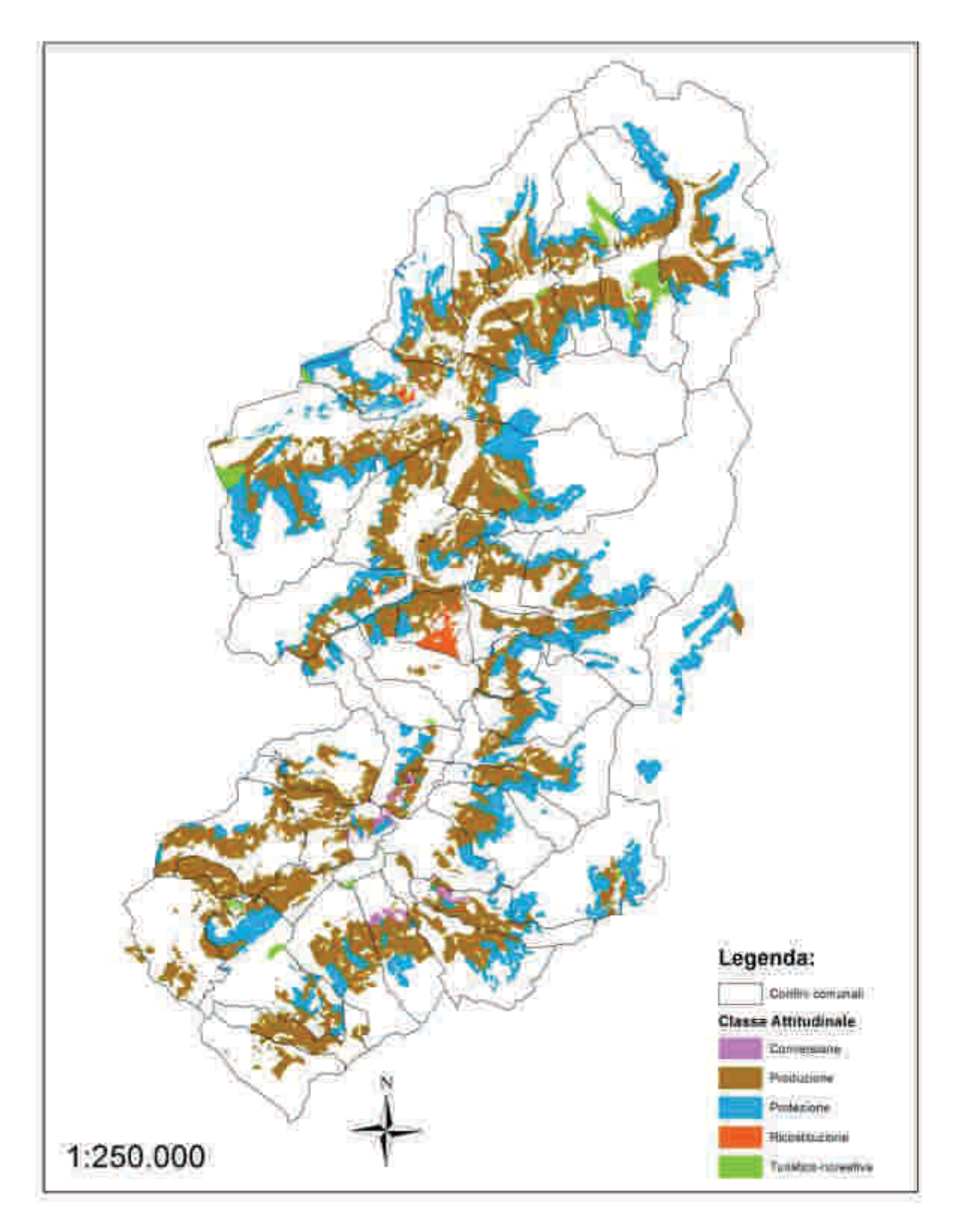

In estrema sintesi attraverso il lavoro di analisi svolto è stato possibile individuare per il territorio camuno:

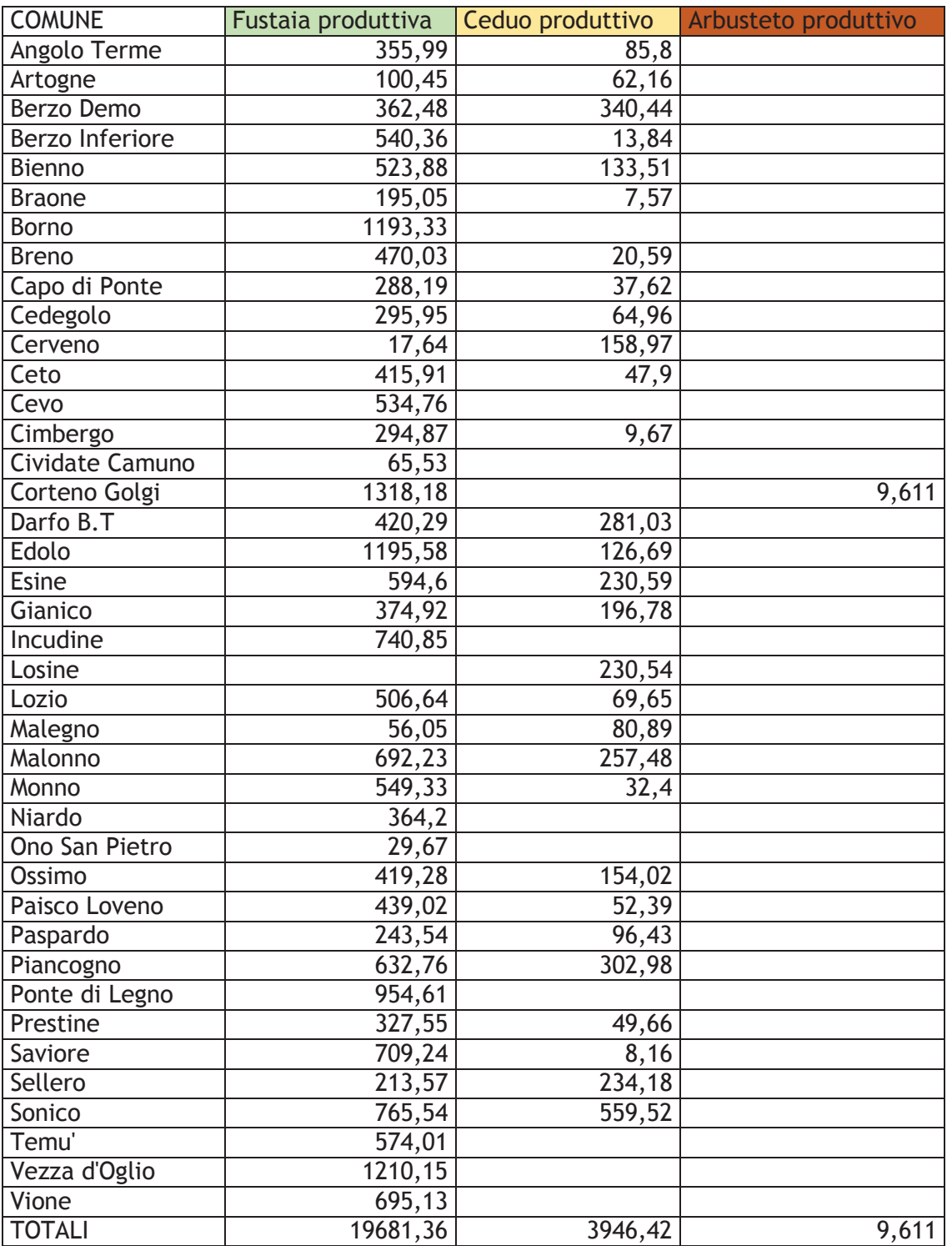

 $\checkmark$  n° 23.637,3 ha di superfici boscate a prevalente destinazione produttiva;

**Totale = 23637,391 ha**

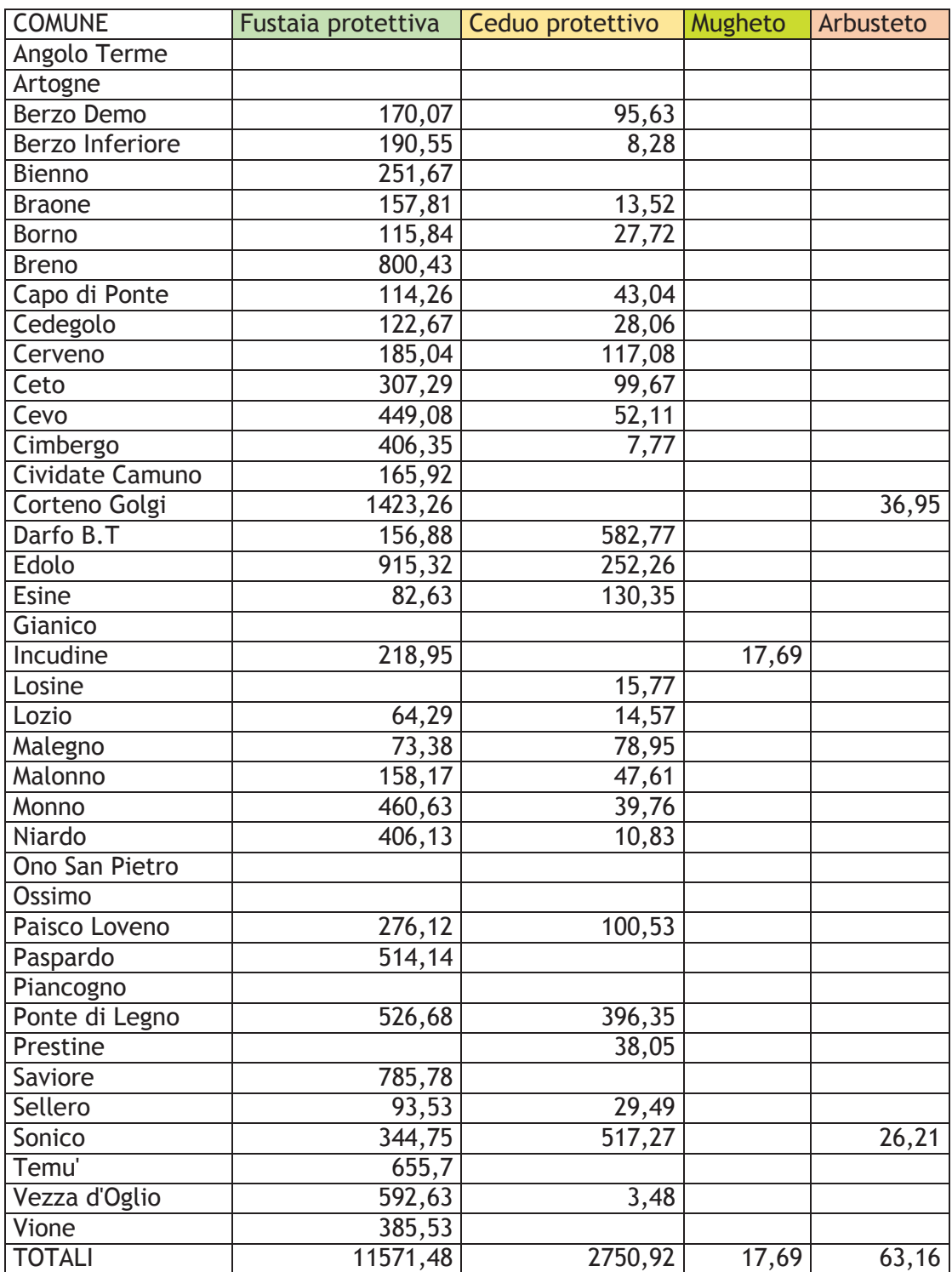

 $\checkmark$  n° 14.403,2 ha di superfici boscate a prevalente destinazione protettiva;

**Totale = 14403,25 ha**

- $\checkmark$  n° 884,9 ha di superfici boscate a prevalente destinazione turistico-ricreativa;
- $\checkmark$  n° 444,6 ha di superfici boscate *in ricostituzione*;
- $\checkmark$  n° 316,4 ha di superfici boscate a *ceduo in conversione*;

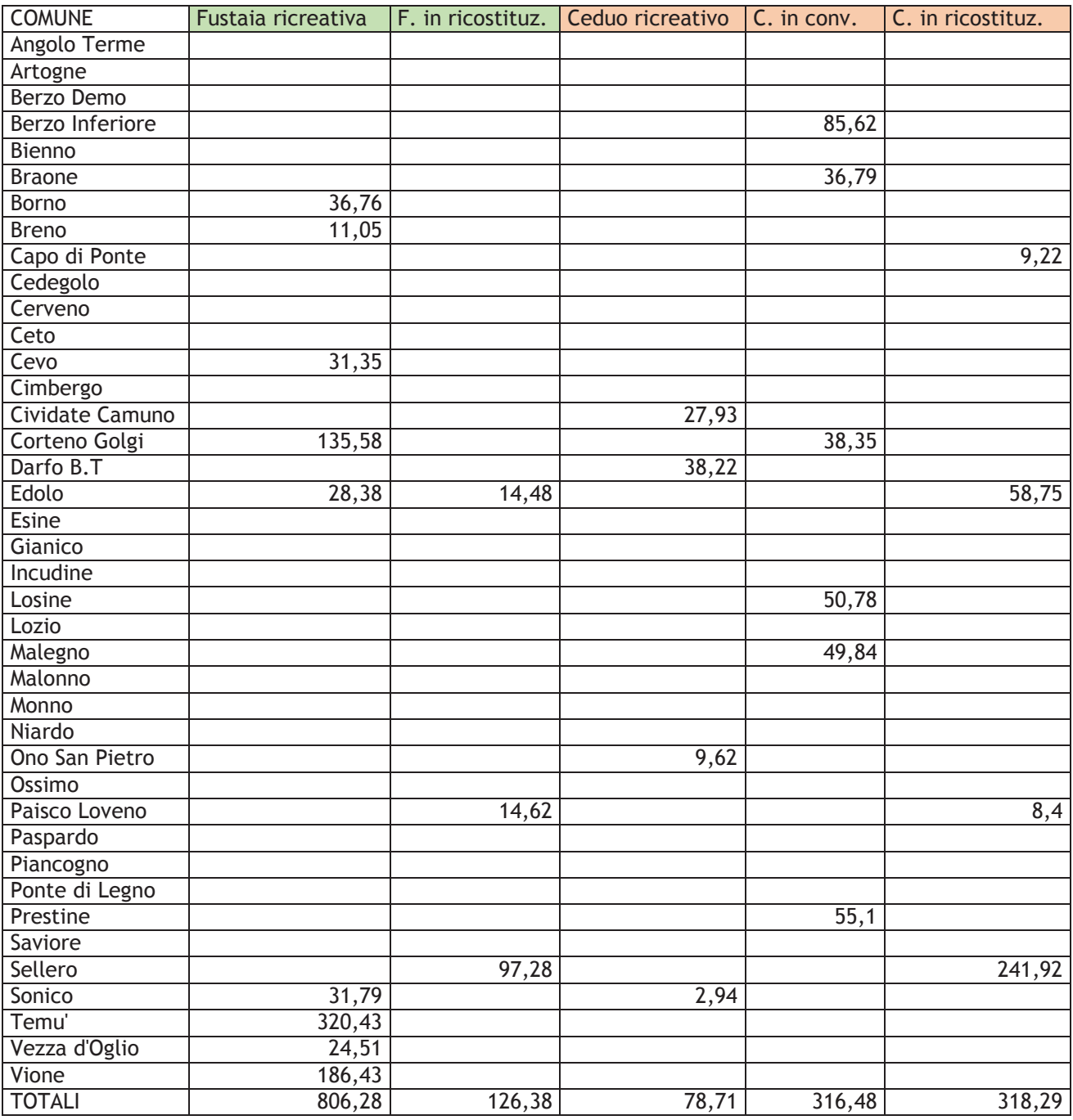

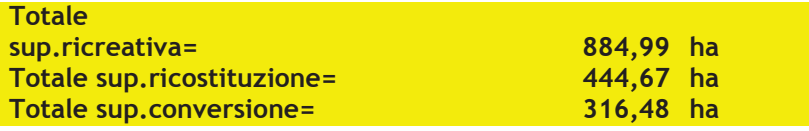

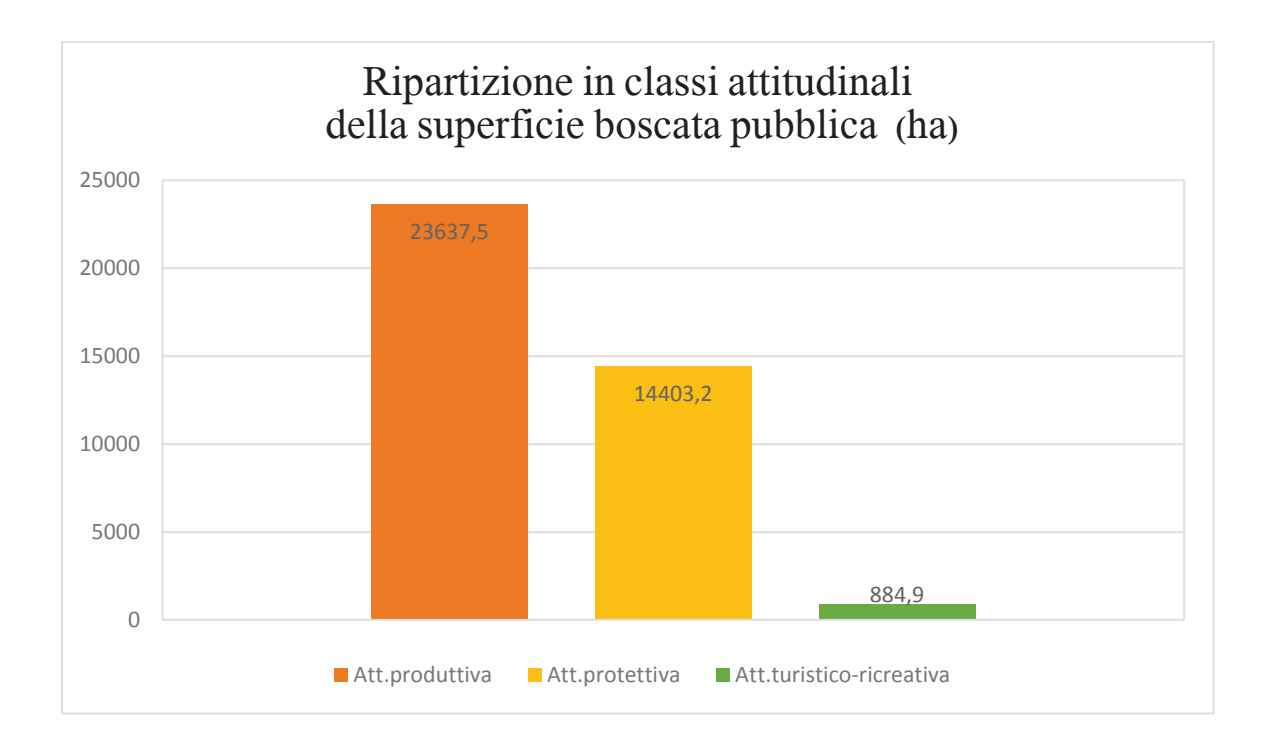

L'attitudine produttiva risulta essere quella prevalente per quanto riguarda i boschi della Valcamonica: si tratta di un dato molto importante, poiché il bosco è la prima risorsa di un comune montano e proprio da esso possono derivare numerose opportunità per la creazione di nuova occupazione.

La superficie boscata pubblica della Valcamonica, in base alle diverse attitudini, risulta essere suddivisa in:

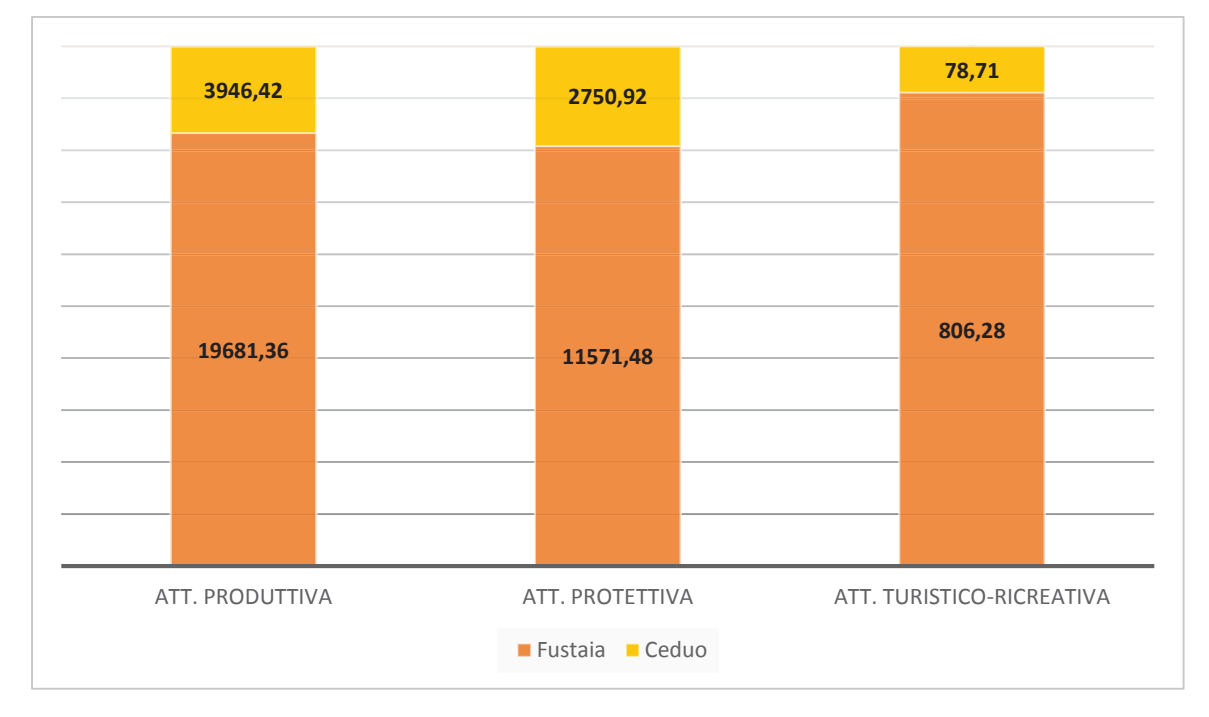

# 9. CONCLUSIONI RIGUARDO AL LAVORO SVOLTO

Si è trattato senza ombra di dubbio di un'indagine molto impegnativa che ha richiesto un notevole impiego di tempo e a più riprese, nonostante le tante difficoltà e problematiche incontrate è stato comunque possibile ricontrare numerosi aspetti positivi.

Primo fra tutti l'approfondimento della conoscenza del territorio, di aree già esplorate e di altre meno note, che è risultato essere l'elemento chiave e fondamentale per un lavoro di questo tipo: tanti i consigli chiesti a professionisti, che grazie alla loro esperienza e professionalità sono riusciti a dare chiarezza a molte incomprensioni. Tanti consigli, ma anche la necessità di consultare fonti informative diverse, come PAF comunali o la Carta Tecnica Regionale che ha aiutato nel tracciare i confini e ha obbligato a concentrarsi sulla morfologia del territorio, l'orografia, e il collegamento con la toponomastica dei diversi particellari.

Altro aspetto qualificante dell'analisi condotta è stato l'acquisizione di tutte le informazioni relative al territorio camuno che ha portato ad una consapevolezza concreta delle risorse di cui si dispone e di cui magari spesso non si ha un'idea.

Il prolungamento dell'attività nel tempo ha consentito di riuscire ad imparare a gestire con un uso più agile, consapevole e veloce uno Strumento Informativo Territoriale quale ArcGis, anche se sicuramente c'è ancora molto da imparare.

Si spera che l'indagine svolta possa essere di supporto e di aiuto come punto di partenza per l'eventuale creazione di un database contenente tutte le informazioni riguardo ai comuni montani in suolo lombardo; soprattutto si spera che a questo lavoro, che ha evidenziato criticità, ha richiesto indicazioni da parte di tecnici ed ha reso necessaria la definizione di possibili soluzioni da adottare, possa seguire una fase propositiva utile alla individuazione delle superfici di proprietà pubblica o privata realmente disponibili per la creazione di nuova occupazione in montagna; nuova occupazione che dovrebbe partire da una valorizzazione ed una riscoperta

di quella parte di bosco produttivo che ad oggi non viene sfruttata ed adoperata come si dovrebbe, da un miglioramento nella gestione dei pascoli e da un vero e proprio recupero delle aree private a vocazione produttiva non utilizzate al momento.

Ad esempio, si potrebbe riuscire ad individuare quella fascia di superficie localizzata vicino alla strada statale che percorre la Valle, ad oggi occupata da terrazzamenti per lo più inutilizzati, e riportarla alle condizioni di una volta, quando fiorivano campi coltivati ed agricoltura e fienagione erano di primaria importanza. Si tratterebbe senza dubbio di creare nuova occupazione, ma anche di un'idea per impedire l'avanzata del bosco che sembra non voler lasciare scampo ai pochi prati rimasti vicino ai paesi.

Inoltre, questo lavoro può risultare una buona base per una futura implementazione con i dati provenienti dai diversi PGT, che permetterebbe di approfondire in maniera più dettagliata l'individuazione delle superfici private.

Il tirocinio intrapreso ha infuso in me anche nuove curiosità riguardo alla trasformazione del mio territorio nel tempo.

E così, mi sono ritrovata a cercare i particellari del passato relativi al mio comune di nascita, per poterne osservare l'evoluzione; ho trovato in internet, nel sito catastistorici.it, il catasto dell'intera Valcamonica contenuto all'interno degli strumenti pianificatori del Regno Lombardo-Veneto in epoca austriaca (1853).

Il catasto del 1853 vede una revisione dei catasti redatti in epoca napoleonica ed un aggiornamento a causa delle imprecisioni eccessive a livello di misure.

A fianco delle disposizioni riguardanti le modalità e gli strumenti per eseguire le misurazioni, sono in esso adottati alcuni concetti poi entrati nel linguaggio tipico della catastazione:

- · l'organizzazione è per comuni censuari, che non corrispondono necessariamente al comune amministrativo;
- · l'unità fondamentale della rilevazione è la particella;
- · la mappa, anche se in più fogli, raffigura solo il territorio di un comune;
- · la mappa deve rappresentare tutto ciò che è compreso all'interno dei confini del comune e che ne delinea le caratteristiche dei fondi, ovvero strade, corsi d'acqua, laghi, crinali, valli, opere di arginatura, fino ai luoghi pubblici o di culto, per quanto non interessati da alcuna imposizione fiscale.
- · vengono utilizzate le nuove misure, basate sul sistema metrico decimale, in particolare la pertica censuaria, pari a 1.000 mq, eliminando i molteplici sistemi tradizionali in atto, variabili da zona a zona, con lo scopo di rendere più facilmente confrontabili le diverse realtà geografiche ai fini della perequazione fiscale.

Nel registro del catasto ogni riga riguarda una particella, le colonne consentono invece la registrazione dei dati omogenei:

- · numero di mappa, progressivo, o lettera dell'alfabeto nel caso di beni esenti dall'estimo(come chiese, cappelle, cimiteri, ecc.)
- · eventuale subalterno, che indica generalmente per gli edifici una suddivisione del possesso per piani
- · sigla del possessore, che rimanda alla Rubrica
- · qualità e classe del bene censito
- · eventuali consorzi per la difesa dai corsi d'acqua mediante costruzione di opere di arginatura
- · numero di ulivi e gelsi presenti
- · misura della superficie, in pertiche censuarie
- rendita catastale, in lire austriache<sup>,</sup>

E' interessante comparare la situazione di allora a quella attuale, e notare come anche in quegli anni vi fosse già l'esigenza di approfondire la conoscenza del proprio territorio e delle proprie risorse, per le quali si conosceva esattamente il valore.

A quel tempo il Regno Lombardo-Veneto era a conoscenza nell'interezza del valore dei beni di cui disponeva (per ogni particella catastale di ogni comune vengono indicate la superficie e la rendita), mentre oggi un'indagine come quella da me condotta si limita ad un conteggio delle superfici.

l

<sup>9</sup>Da http://www.catastistorici.it

# BIBLIOGRAFIA E SITOGRAFIA

Criteri per la compilazione dei piani di assestamento forestale, Regione Lombardia (1990)

Manuale d'uso di Esri ArcGis for Desktop 10

http://www.cmvallecamonica.gov.it

www.geoportale.regione.lombardia.it

www.cfbvc.it

www.parcoadamello.it